# **SONY**

Przenośny odtwarzacz audio z dyskiem twardym

# Network Walkman

Instrukcja obsługi

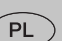

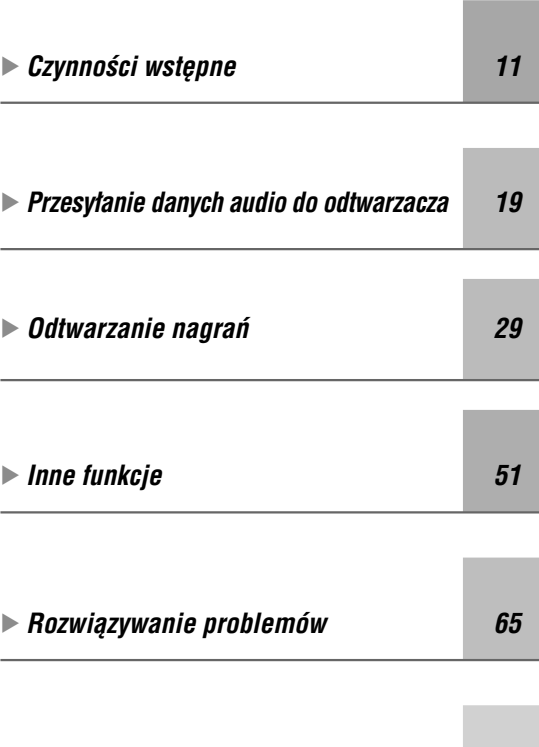

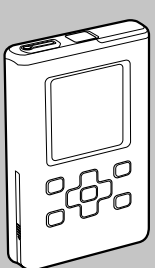

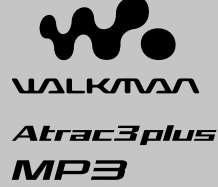

NW-HD5/NW-HD5H

"WALKMAN" jest zastrzeżonym znakiem handlowym Sony Corporation, który oznacza produkty współpracujące ze słuchawkami stereo. Wountwan jest znakiem handlowym Sony Corporation.

**Example 3** *Informacje dodatkowe* 79

#### **Zapis użytkownika**

Symbol modelu i numer seryjny są podane na spodzie odtwarzacza. Prosimy o zanotowanie pod spodem numeru seryjnego. Dane te należy podawać, kontaktując się z Sony w sprawach dotyczących tego urządzenia.  $NW-HD5$ Numer seryjny: \_\_\_\_\_\_\_\_\_\_\_\_\_\_\_\_\_\_\_\_\_\_\_\_\_\_\_

# **OSTRZEŻENIE**

#### **Aby uniknąć ryzyka pożaru lub porażenia prądem, nie wystawiać urządzenia na deszcz i chronić je przed wilgocią.**

Aby uniknąć ryzyka pożaru lub porażenia prądem, nie wystawiać urządzenia na deszcz i chronić je przed wilgocią.

Aby uniknąć pożaru, nie nakrywać otworów wentylacyjnych urządzenia gazetami, obrusami, zasłonami itp. Nie stawiać na urządzeniu zapalonych świec.

Aby uniknąć pożaru, nie nakrywać otworów wentylacyjnych urządzenia gazetami, obrusami, zasłonami itp. Nie stawiać na urządzeniu zapalonych świec.

#### **Usuwanie wyeksploatowanych urządzeń elektrycznych i elektronicznych (dotyczy krajów Unii Europejskiej i innych krajów europejskich z wydzielonymi systemami zbierania odpadów)**

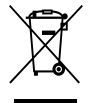

Ten symbol na produkcie lub jego opakowaniu oznacza, że produkt nie powinien być zaliczany do odpadów domowych. Należy go przekazać do odpowiedniego punktu, który zajmuje się zbieraniem i recyklingiem urządzeń elektrycznych

i elektronicznych. Prawidłowe usunięcie produktu zapobiegnie potencjalnym negatywnym konsekwencjom dla środowiska naturalnego i zdrowia ludzkiego, których przyczyną mogłoby być niewłaściwe usuwanie produktu. Recykling materiałów pomaga w zachowaniu surowców naturalnych. Aby uzyskać szczegółowe informacje o recyklingu tego produktu, należy się skontaktować z władzami lokalnymi, firmą świadczącą usługi oczyszczania lub sklepem, w którym produkt ten został kupiony.

Akcesoria, których dotyczy powyższe: słuchawki

# Spis treści

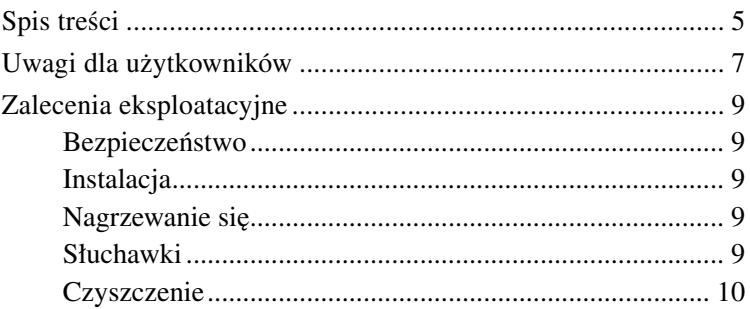

# *Czynności wstępne*

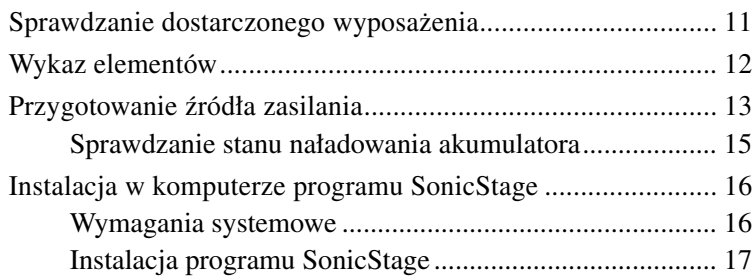

# *Przesyłanie danych audio do odtwarzacza*

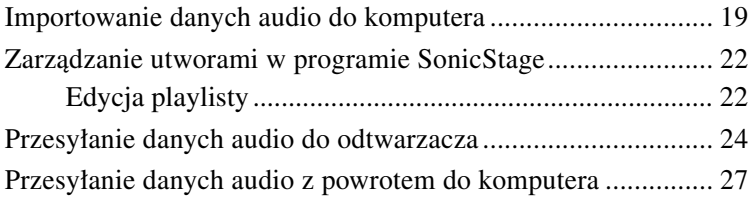

## *Odtwarzanie nagrań*

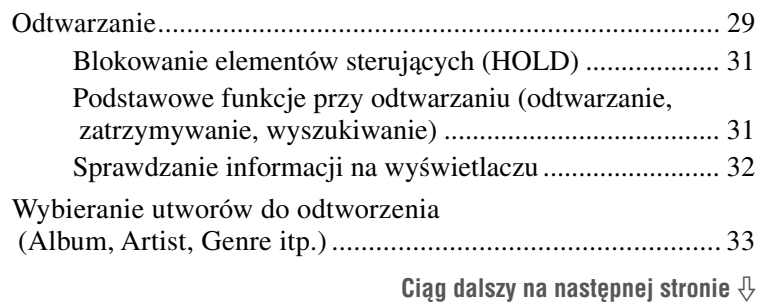

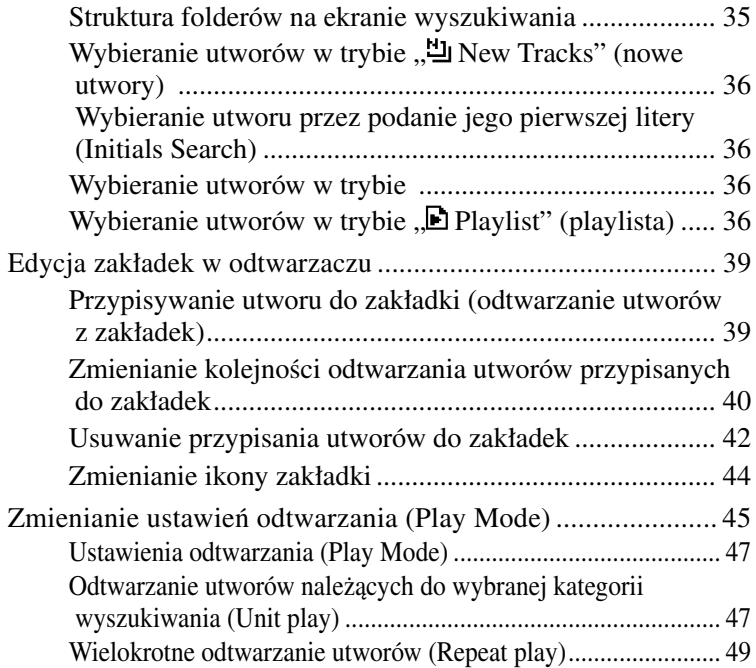

# *Inne funkcje*

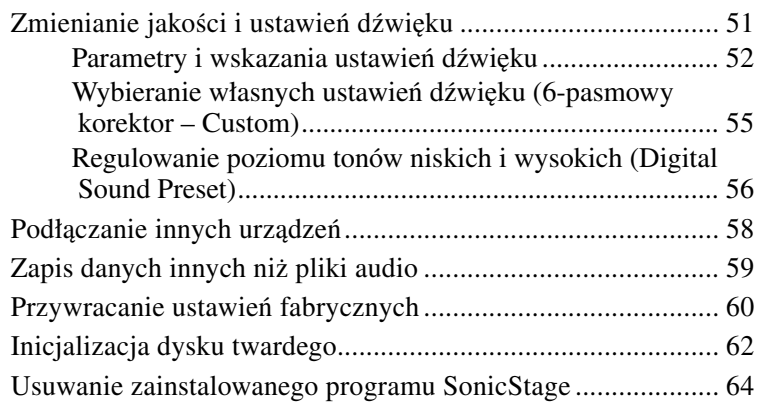

# *Rozwiązywanie problemów*

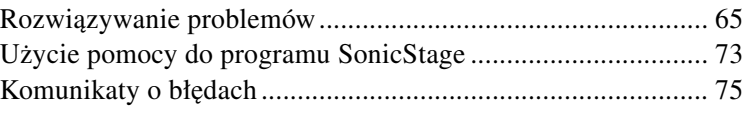

# *Informacje dodatkowe*

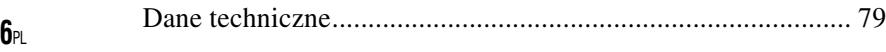

# Uwagi dla użytkowników

#### **Dostarczone oprogramowanie**

- Zgodnie z przepisami dotyczącymi ochrony praw autorskich zabrania się kopiowania oprogramowania i towarzyszącej mu dokumentacji, zarówno w części, jak i w całości, oraz wypożyczania oprogramowania bez zgody posiadacza praw autorskich.
- SONY w żadnym przypadku nie będzie ponosić odpowiedzialności za szkody finansowe lub utratę zysków, w tym za roszczenia osób trzecich wynikające z użytkowania oprogramowania dostarczonego z urządzeniem.
- Jeśli w następstwie wady produkcyjnej wystąpi jakiś problem z oprogramowaniem, SONY wymieni oprogramowanie. Odpowiedzialność SONY jest ograniczona wyłącznie do wymiany oprogramowania.
- Dostarczone z urządzeniem oprogramowanie nie może być użytkowane z urządzeniami innymi niż te, do których jest przeznaczone.
- Zwracamy uwagę, że ze względu na stałe dążenie do podnoszenia jakości parametry oprogramowania mogą ulec zmianie bez uprzedzenia.
- Gwarancja nie obejmuje użytkowania urządzenia z oprogramowaniem innym niż dostarczone.
- Możliwość wybierania w oprogramowaniu różnych języków zależy od systemu operacyjnego zainstalowanego w komputerze. Dla uzyskania najlepszych wyników, należy się upewnić, że zainstalowany system operacyjny jest zgodny z żądanym językiem wyświetlania.
	- Nie gwarantuje się właściwego wyświetlania w oprogramowaniu wszystkich języków.
	- Nie można wyświetlić znaków tworzonych przez użytkownika i niektórych znaków specjalnych.
- W zależności od rodzaju tekstu i znaków, tekst wyświetlany w programie SonicStage może się nie pojawiać prawidłowo na urządzeniu. Wynika to z następujących przyczyn:
	- możliwości podłączonego odtwarzacza,
	- nienormalnego działania odtwarzacza.
- W instrukcji przyjęto założenie, że użytkownik potrafi używać podstawowych funkcji systemu Windows.

 Szczegółowych informacji o posługiwaniu się komputerem i systemem operacyjnym należy szukać w odpowiednich instrukcjach.

Program ©2001, 2002, 2003, 2004, 2005 Sony Corporation Dokumentacja ©2005 Sony Corporation

- SonicStage i logo SonicStage są znakami handlowymi lub zastrzeżonymi znakami handlowymi Sony Corporation.
- OpenMG, ATRAC, ATRAC3, ATRAC3plus i ich logo są znakami handlowymi Sony Corporation.
- Microsoft, Windows, Windows NT i Windows Media są znakami handlowymi lub zastrzeżonymi znakami handlowymi Microsoft Corporation w Stanach Zjednoczonych i / lub w innych krajach.
- IBM i PC/AT są zastrzeżonymi znakami handlowymi International Business Machines Corporation.
- Macintosh jest znakiem handlowym Apple Computer Inc. w Stanach Zjednoczonych i / lub w innych krajach.
- Pentium jest znakiem handlowym lub zastrzeżonym znakiem handlowym Intel Corporation.
- Adobe i Adobe Reader są znakami handlowymi lub zastrzeżonymi znakami handlowymi Adobe Systems Incorporated w Stanach Zjednoczonych i / lub w innych krajach.
- Patenty USA i innych państw wykorzystano na licencji Dolby Laboratories.
- Technologia kodowania dźwięku MPEG Layer-3 i patenty wykorzystane na licencji Fraunhofer IIS i Thomson
- Wszystkie inne znaki handlowe lub zastrzeżone znaki handlowe są znakami handlowymi lub zastrzeżonymi znakami handlowymi odpowiednich posiadaczy.
- W instrukcji nie są za każdym razem umieszczane symbole ™ i ®.
- Dane o płytach CD i muzyce pochodzą od Gracenote Inc., copyright © 2000 – 2004 Gracenote. Oprogramowanie klienckie Gracenote CDDB® copyright 2000 – 2004 Gracenote. Niniejszy produkt i usługa mogą wykorzystywać jeden lub większą liczbę patentów USA o następujących numerach 5 987 525, 6 061 680, 6 154 773, 6 161 132, 6 230 192, 6 230 207, 6 240 459, 6 330 593 oraz inne patenty wydane lub wnioskowane. Świadczenie usługi i / lub produkcja urządzenia odbywa się na licencji na wykorzystanie patentu USA o numerze 6 304 523, wydanego dla firmy Open Globe Inc.

 Gracenote jest zastrzeżonym znakiem handlowym Gracenote. Logo i logotyp Gracenote oraz logo "Powered by Gracenote" są znakami handlowymi Gracenote.

Dziękujemy za zakup tego produktu Sony.

W odtwarzaczu Network Walkman jest fabrycznie zainstalowana próbka danych audio, która umożliwia natychmiastowe wypróbowanie odtwarzacza. Próbka ta jest przeznaczona tylko do próbnego słuchania i dlatego nie można jej przesłać do komputera. Do usunięcia tych danych audio należy użyć programu SonicStage3.1. W niektórych regionach próbka nie jest zainstalowana w odtwarzaczu.

# Zalecenia eksploatacyjne

#### **Bezpieczeństwo**

- Nie wkładać żadnych obcych przedmiotów do gniazda DC IN odtwarzacza.
- Nie zwierać styków na odtwarzaczu metalowymi przedmiotami.

#### **Instalacja**

- Nie używać urządzenia w miejscach, w których byłoby ono narażone na bardzo silne oświetlenie, skrajne temperatury, wilgoć lub wibrację.
- Kiedy urządzenie jest zasilane przez zasilacz sieciowy, nie wolno go w nic zawijać. Grozi to przegrzaniem i w konsekwencji nieprawidłową pracą lubo awarią urządzenia.

#### **Nagrzewanie się**

Długotrwałe ładowanie lub praca może spowodować nagrzanie się odtwarzacza.

#### **Słuchawki**

#### **Bezpieczeństwo na drodze**

Nie używać słuchawek podczas prowadzenia samochodu, jazdy na rowerze lub na motocyklu albo kierowania jakimkolwiek pojazdem mechanicznym. Może to stwarzać zagrożenie dla ruchu, a w wielu państwach jest zabronione. Niebezpieczne może być także słuchanie dźwięku przez słuchawki z dużą głośnością podczas marszu, zwłaszcza na przejściu dla pieszych. W sytuacjach potencjalnie niebezpiecznych należy zachować dużą ostrożność lub przestać używać słuchawek.

#### **Zapobieganie uszkodzeniom słuchu**

Unikać słuchania przy nastawionej dużej głośności. Specjaliści od spraw słuchu przestrzegają przed ciągłym, długotrwałym słuchaniem z dużą głośnością. Słysząc dzwonienie w uszach, należy zmniejszyć głośność lub przerwać słuchanie.

#### **Szacunek dla innych**

Należy nastawiać umiarkowaną głośność. Dzięki temu będzie można słyszeć dźwięki z zewnątrz i zachować kontakt z osobami w otoczeniu.

#### **Ostrzeżenie**

Jeśli podczas korzystania z odtwarzacza zacznie się burza, należy natychmiast zdjąć słuchawki.

#### **Czyszczenie**

- Do czyszczenia obudowy urządzenia używać miękkiej ściereczki zwilżonej wodą lub roztworem łagodnego środka do mycia.
- Okresowo czyścić wtyk słuchawek.

#### **Uwagi**

- Nie używać ściereczek ani proszku do szorowania, jak również rozpuszczalników takich jak spirytus czy benzyna, ponieważ mogą one uszkodzić wykończenie obudowy.
- Uważać, aby nie dopuścić do przedostania się wody do wnętrza odtwarzacza przez otwór w pobliżu złącza.

W przypadku pytań lub problemów związanych z urządzeniem, prosimy o skontaktowanie się z najbliższym autoryzowanym sklepem Sony.

#### **UWAGI**

- Nagraną muzykę można wykorzystywać tylko do użytku prywatnego. Inne wykorzystanie muzyki wymaga zezwolenia posiadaczy praw autorskich do tej muzyki.
- Sony nie ponosi odpowiedzialności za niepełne nagranie / przesłanie danych ani za ich uszkodzenie spowodowane problemami z odtwarzaczem lub komputerem.

# Sprawdzanie dostarczonego wyposażenia

• Słuchawki (1 szt.)

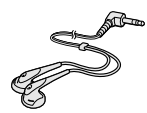

• Specjalny przewód USB (1 szt.)

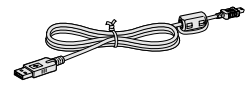

• Zasilacz sieciowy (1 szt.)

- Pokrowiec (1 szt.)
- $\bullet$  CD-ROM  $(1 \text{ szt.})^*$
- (Oprogramowanie SonicStage, plik PDF z instrukcją obsługi).
- Instrukcja "Szybki start" (1 szt.)

\*Nie odtwarzać dysku CD-ROM w odtwarzaczu CD audio. (W odtwarzaczu jest fabrycznie zainstalowany akumulator.)

#### **Uwagi**

Używając urządzenia, należy przestrzegać poniższych zasad. Pozwolą one na uniknięcie deformacji obudowy lub uszkodzenia urządzenia.

– Nie siadać, gdy urządzenie jest włożone do tylnej kieszeni.

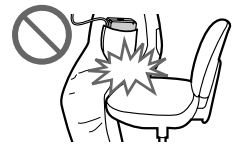

– Kiedy urządzenie znajduje się w torbie, z owiniętym wokół przewodem słuchawek, należy chronić torbę przed silnym uderzeniem.

# Wykaz elementów

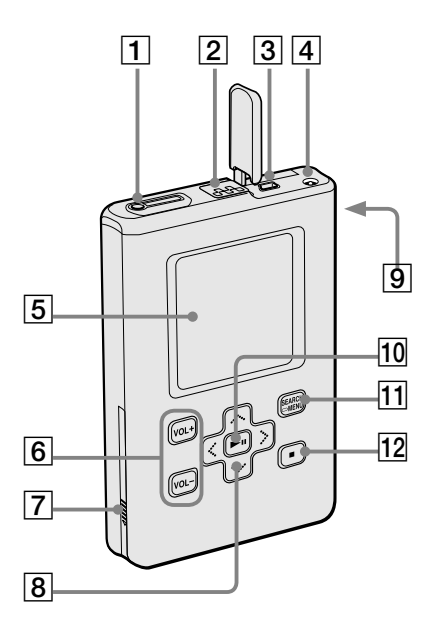

- $\Box$  Gniazdo  $\Omega$  (słuchawek)  $(\mathcal{F}$  strona 29)
- 2 Przełącznik HOLD ( $\circledcirc$  strona 31)
- 3 Złącze USB ( $\mathscr{F}$  strona 24)
- $\overline{4}$  Gniazdo DC IN ( $\circledcirc$  strona 13, 24)
- 5 Wyświetlacz odtwarzacza  $(\mathcal{F}$  strona32)
- 6 Przyciski VOL+\*/VOL  $(\mathcal{F}$  strona 30)
- 7 Pokrywka komory na akumulator ( $\circledast$  strona 14)
- $|8|$  Przyciski  $\sim$  /  $\sim$  /  $\lt$  /  $\gt$  $(\mathcal{F}$  strona 29)
- 9 Otwór na pasek na dłoń\*\*
- $\overline{10}$  Przycisk  $\blacktriangleright$ II (odtwarzania / pauzy)

 $(\mathcal{F}$  strona 31)

- **11** Przycisk SEARCH/ MENU  $(\mathcal{F}$  strona 33)
- $\boxed{12}$  Przycisk  $\blacksquare$  (zatrzymywania)  $(\mathcal{F}$  strona 31)
- \* Na tym przycisku znajduje się występ ułatwiający obsługę odtwarzacza bez użycia wzroku.
- \*\* Umożliwia założenie własnego paska na dłoń

#### **Informacja o numerze seryjnym**

Numer seryjny odtwarzacza jest potrzebny przy rejestracji klienta. Numer ten znajduje się na nalepce na spodzie odtwarzacza. Nie należy usuwać nalepki.

# Przygotowanie źródła zasilania

Wewnętrzny akumulator litowy należy naładować przed pierwszym użyciem, a także wówczas, gdy jest on wyczerpany.

# **Podłącz zasilacz sieciowy do gniazda DC IN.**

Najpierw podłącz zasilacz do odtwarzacza, a następnie włącz go do gniazdka sieciowego. Zmieni się wygląd wskaźnika akumulatora na wyświetlaczu ("Charging") i rozpocznie się ładowanie. Ładowanie automatycznie kończy się po mniej więcej trzech godzinach\*. Pojawia się wówczas napis "Charged" i wskaźnik <sup>[</sup>[]. Po mniej więcej 1,5 godziny\* akumulator osiągnie 80% naładowania. do gniazda DC IN

\* Są to przybliżone czasy ładowania pustego akumulatora w temperaturze pokojowej. Czas ładowania zależy od poziomu naładowania akumulatora i od jego stanu. Ładowanie w niskiej temperaturze będzie trwało dłużej.

#### **Ładowanie akumulatora przez interfejs USB**

Włącz komputer i podłącz przewód USB do komputera (@ strona 24). Zmieni się wygląd wskaźnika akumulatora na wyświetlaczu i rozpocznie się ładowanie. Ładowanie trwa około 6 godzin\*. Kiedy odtwarzacz jest podłączony do zasilacza sieciowego, energia jest pobierana z zasilacza sieciowego, ale ładowanie wydłuża się.

Jeśli odtwarzacz jest podłączony do komputera przez interfejs USB, bez użycia zasilacza sieciowego, a komputer przełączy się w tryb zawieszenia, uśpienia lub hibernacji, to akumulator nie będzie ładowany.

\* Wyeksploatowanie akumulatora przejawia się dłuższym czasem ładowania. Wskazanie ładowania akumulatora pojawia się na wyświetlaczu tylko wówczas, gdy w czasie ładowania odtwarzacz jest używany. Jeśli wskazanie ładowania nie pojawia się, to do ładowania należy użyć zasilacza sieciowego.

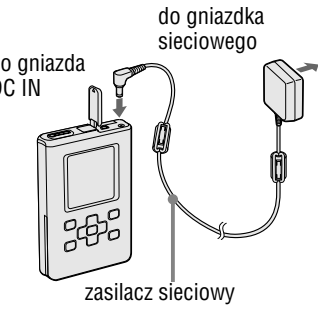

#### **Wyjmowanie akumulatora**

Wsuń wąski, spiczasty przedmiot (koniec ołówka automatycznego itp.) w otwór na pokrywce komory na akumulator i przesuń pokrywkę w stronę wskazywaną przez znak ... $\triangleright$ ". aby ja otworzyć. Nastepnie pociągnij etykietę akumulatora w kierunku wskazywanym przez strzałkę i wysuń akumulator. Po wyjęciu akumulatora odtwarzacz nie będzie się włączał nawet po podłączeniu zasilacza sieciowego.

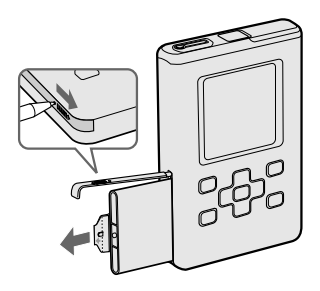

#### **Wkładanie akumulatora**

Otwórz pokrywkę komory na akumulator i wsuń akumulator, dopasowując znak  $\mathcal{P}$ " z boku odtwarzacza do takiego samego znaku na akumulatorze. Złóż etykietę, tak aby schować ją w komorze na akumulator, i zamknij pokrywkę.

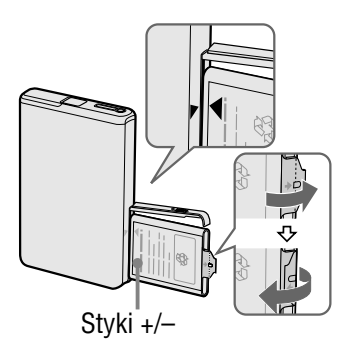

#### **Uwagi**

- Jeśli ładowanie akumulatora odbywa się przez interfejs USB i komputer nie dostarcza wystarczającej ilości energii, ładowanie będzie trwało dłużej.
- W zależności od konfiguracji systemu, ładowanie przez interfejs USB może zostać przerwane.
- Jeśli odtwarzacz będzie podłączony do komputera i ładowany przez długi czas, ładowanie może zostać przerwane w celu ochrony odtwarzacza przed nadmiernym wzrostem temperatury. W takim przypadku gaśnie lampka CHG. Należy wtedy odłączyć adapter USB od odtwarzacza i rozpocząć ładowanie po odczekaniu pewnego czasu.
- Jeśli odtwarzacz nie będzie używany przez ponad trzy miesiące, to należy wyjąć z niego akumulator.
- Akumulator należy ładować w temperaturze otoczenia od 5°C do 35°C.

#### **Uwagi o zasilaczu sieciowym**

• Używać tylko zasilacza sieciowego dostarczonego z odtwarzaczem. Nie używać żadnych innych zasilaczy, gdyż grozi to awarią odtwarzacza.

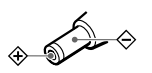

- Odtwarzacz pozostaje pod napięciem zawsze, gdy jest podłączony do gniazdka sieciowego, nawet jeśli sam odtwarzacz został wyłączony.
- Jeśli odtwarzacz nie będzie używany przez dłuższy czas, należy odłączyć jego źródło zasilania. W celu wyłączenia zasilacza z gniazdka sieciowego chwytać za korpus zasilacza; nigdy nie ciągnąć za przewód.

#### **Sprawdzanie stanu naładowania akumulatora**

Stan akumulatora można sprawdzić na wyświetlaczu. W miarę wyczerpywania się akumulatora skraca się czarny wskaźnik na wyświetlaczu.

$$
\textbf{C} \longrightarrow \textbf{C} \longrightarrow \textbf{C} \longrightarrow
$$

\* Na wyświetlaczu pojawia się napis "LOW BATTERY" i włącza się sygnał ostrzegawczy.

Kiedy akumulator wyładuje się, należy go naładować.

#### **Uwagi**

- Wskazania na wyświetlaczu mają charakter orientacyjny. Przykładowo, jeden segment nie musi oznaczać jednej czwartej pojemności akumulatora.
- W zależności od warunków pracy wskazanie na wyświetlaczu może się zwiększyć lub zmniejszyć odpowiednio do faktycznego stanu naładowania.
- Wyjęcie akumulatora powoduje wyłączenie się odtwarzacza, nawet jeśli jest podłączony zasilacz siecowy.

#### **Wydajność akumulatora (przy ciągłej pracy)**

Czas odtwarzania nagrań w formacie ATRAC3plus o przepływności 48 kb/s wynosi około 40 godzin, a w formacie MP3 o przepływności 128 kb/s – około 30 godzin.

Wartości te zależą od sposobu użycia odtwarzacza.

# Instalacja w komputerze programu **SonicStage**

Program SonicStage trzeba zainstalować z dostarczonego dysku CD-ROM.

#### **Wymagania systemowe**

Muszą być spełnione następujące wymagania systemowe:

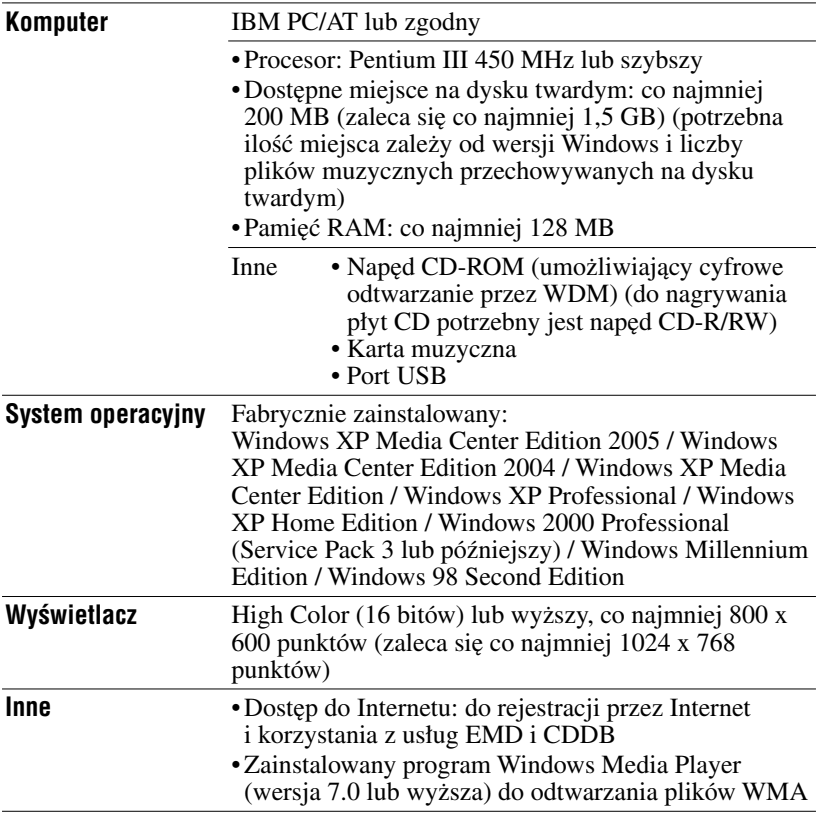

#### **Uwagi**

- Oprogramowanie SonicStage nie działa w następujących środowiskach:
	- innych niż wymienione na stronie 16,
	- samodzielnie skonstruowanych komputerach lub systemach operacyjnych,
	- środowiskach aktualizowanych z oryginalnie zainstalowanego przez producenta systemu operacyjnego,
	- środowiskach z wieloma systemami,
	- środowiskach z wieloma monitorami,
	- komputerach Macintosh.
- Nie gwarantuje się bezproblemowego działania na wszystkich komputerach, które spełniają sformułowane powyżej zalecenia.
- Formatu NTFS systemu Windows XP / Windows 2000 Professional można używać tylko przy standardowych (fabrycznych) ustawieniach.
- Nie gwarantuje się bezproblemowego działania w komputerze trybów zawieszenia, uśpienia i hibernacji.

#### **Instalacja programu SonicStage**

Przed instalacją wykonaj następujące czynności:

- Zakończ pracę wszelkich programów, w tym programów antywirusowych.
- Sprawdź, czy do instalacji programu SonicStage zostanie użyty dostarczony dysk CD-ROM.
	- Jeśli jest już zainstalowane oprogramowanie OpenMG Jukebox lub SonicStage, dotychczasowe oprogramowanie zostanie zastąpione nową wersją z nowymi funkcjami.
	- Jeśli jest już zainstalowane oprogramowanie SonicStage Premium, SonicStage Simple Burner, lub MD Simple Burner, to dotychczasowe oprogramowanie pozostanie zainstalowane obok programu SonicStage.
	- Nadal możliwe będzie wykorzystywanie danych audio zapisanych przez dotychczasowe oprogramowanie. Dla bezpieczeństwa zaleca się wykonanie kopii zapasowej danych audio. Informacje na ten temat można znaleźć, wybierając w pomocy do programu SonicStage temat "Backing Up My Library". Sposób zarządzania danymi muzycznymi różni się częściowo od standardowych metod. Szczegóły podano w temacie "For Users of Earlier Versions of SonicStage" w pomocy do programu SonicStage.
- Jeśli odtwarzacz jest podłączony do komputera specjalnym przewodem USB, to należy odłączyć przewód od odtwarzacza, a następnie zainstalować oprogramowanie w komputerze z dostarczonego dysku CD-ROM.

#### 1 **Zakończ pracę wszystkich uruchomionych programów.**

Aby instalacja przebiegła pomyślnie:

- Zaloguj się jako administrator (dotyczy Windows 2000 / Windows XP).
- Zakończ pracę programów antywirusowych (takie programy wymagają zwykle dużej ilości zasobów systemowych).

# 2 **Włóż dostarczony dysk CD-ROM do napędu CD komputera.**

Automatycznie uruchomi się program instalacyjny i pojawi się okno instalacji.

3 **Kiedy pojawi się okno pokazane po prawej stronie, wskaż region, w którym będzie używany program SonicStage.**

Jeśli nie pojawi się żadne okno, przejdź do czynności 4.

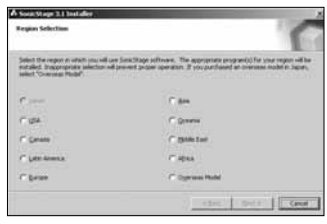

#### **5** Naciśnij przycisk "Install **SonicStage", po czym wykonuj wyświetlane polecenia.**

Uważnie czytaj wyświetlane polecenia.

Zależnie od regionu, przyciski inne niż "Install SonicStage" w wyświetlanym oknie mogą się różnić od pokazanych na ilustracji.

Przycisk "Install SonicStage"

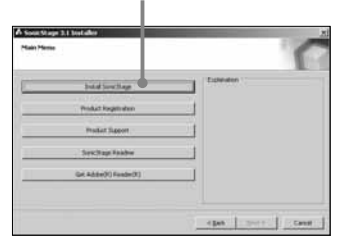

Zależnie od środowiska systemowego, instalacja może trwać 20 do 30 minut. Nie restartuj komputera przed zakończeniem instalacji. Jeśli w czasie instalacji wystąpi jakikolwiek problem, zapoznaj się z podrozdziałem "Rozwiązywanie problemów"  $($  or strona 68).

# Importowanie danych audio do komputera

Nagrywaj utwory (dane audio) z płyt CD audio i zapisuj je na dysku twardym komputera, w bibliotece "My Library" programu SonicStage. Aby automatycznie uzyskiwać informacje o płytach CD (nazwiskach wykonawców, tytułach utworów itp.), podłącz komputer do Internetu. Utwory można także nagrywać lub importować z innych źródeł, takich jak Internet lub dysk twardy komputera (pliki MP3).

Szczegółów należy szukać w pomocy do programu SonicStage  $(\mathscr{F}$  strona 73).

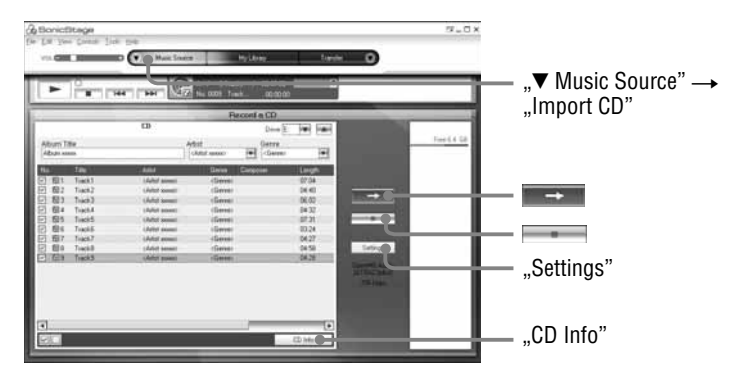

1 **Dwukrotnie kliknij na ikonie (SonicStage) na pulpicie**  komputera. Możesz też kolejno wybrać polecenia "Start"  $-$  "All Programs" (Wszystkie programy)\* - "SonicStage" **– "SonicStage".**

Uruchomi się program SonicStage.

Jeśli zainstalowana była wcześniejsza wersja programu SonicStage, to przy pierwszym uruchomieniu nowo zainstalowanej wersji pojawi się okno "SonicStage file conversion tool"\*\*. Należy wówczas wykonywać wyświetlane polecenia.

- \* ..Programs" (Programy) w Windows Millennium Edition / Windows 2000 Professional / Windows 98 Second Edition.
- \*\* To narzędzie przekształca pliki audio zaimportowane do komputera za pomocą programu SonicStage2.0 lub wcześniejszego na format optymalny dla odtwarzacza (OpenMG), tak aby możliwe było szybkie przesyłanie danych audio do odtwarzacza.

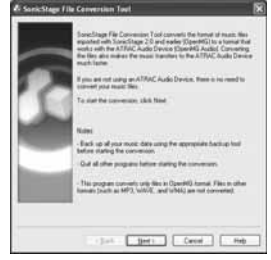

#### 2 **Włóż do napędu CD-ROM komputera płytę CD audio, którą chcesz nagrać.**

#### <sup>●</sup> Wybierz symbol ▼ w wariancie "▼ Music Source", po czym wybierz z menu polecenie "Import a CD".

Na liście źródła dźwięku pojawi się zawartość płyty CD audio. Jeśli nie jest możliwe automatyczne uzyskanie informacji o płycie CD ( $\circledast$  strona 21), takich jak tytuł albumu, nazwisko wykonawcy i nazwy utworów, to należy podłączyć komputer do Internetu i kliknąć na przycisku "CD Info" z prawej strony okna, aby pobrać dane z CDDB.

#### $\bullet$  Naciśnij przycisk **...**

Rozpocznie się nagrywanie wybranych utworów. Aby nie nagrywać pewnych utworów, należy klikać na ich numerach w celu usunięcia zaznaczenia  $\Box$  w oknie programu SonicStage, a dopiero potem nacisnąć przycisk  $\rightarrow$ .

#### **Aby zmienić format i przepływność (**1 **strona 21) przy nagrywaniu z płyty CD audio**

Zanim w czynności  $\Phi$  naciśniesz przycisk  $\rightarrow \phi$ , naciśnij przycisk "Settings" z prawej strony okna SonicStage, tak aby pojawiło się okno dialogowe ..CD Importing Format [My library]". Standardowo wybrany jest format OpenMG Audio (ATRAC3plus) i przepływność 64 kb/s.

#### **Aby zatrzymać nagrywanie**

Naciśnij przycisk w oknie SonicStage.

#### **Uwaga**

Program SonicStage pozwala tylko na użycie płyt audio CD z oznaczeniem . Nie gwarantuje się normalnego działania, jeśli płyta CD jest chroniona przed kopiowaniem.

# Przesyłanie danych audio do odtwarzacza *Przesyłanie danych audio do odtwarzacza*

#### z **Co to są informacje o płycie CD?**

Informacje o płycie CD obejmują nazwy utworów, nazwiska wykonawców i nazwę albumu. Po włożeniu płyty audio CD do napędu CD komputera, program SonicStage automatycznie i za darmo pobierze informacje o płycie CD z bazy danych CDDB (Gracenote Compact Disc DataBase) w Internecie.

Nie można uzyskać informacji o płycie CD, która nie została zarejestrowana w CDDB.

#### z **Co to jest ATRAC3 / ATRAC3plus?**

ATRAC3plus (Kodowanie dźwięku z użyciem transformaty adaptacyjnej 3plus – Adaptive Transform Acoustic Coding 3plus) to technika kompresji danych o dźwięku, która spełnia wymagania wysokiej jakości dźwięku i dużych współczynników kompresji. ATRAC3plus jest bardziej zaawansowaną wersją technologii ATRAC3, i umożliwia zmniejszanie plików dźwiękowych do mniej więcej 1/20 początkowej wielkości przy przepływności 64 kb/s.

#### z **Co to jest format i przepływność?**

Format oznacza format zapisu, taki jak WAV lub ATRAC3plus. Przepływność oznacza ilość danych przetwarzanych w ciągu sekundy. Większa przepływność zapewnia wyższą jakość dźwięku, ale wymaga większej ilości miejsca na zapis danych.

Standardowo wybrany jest format OpenMG Audio (ATRAC3plus) i przepływność 64 kb/s.

Aby zmienić format i przepływność, naciśnij przycisk "Settings" z prawej strony okna SonicStage.

# Zarządzanie utworami w programie **SonicStage**

Do zarządzania utworami służy ekran "My Library" w programie SonicStage.

Można też grupować ulubione utwory lub utwory o wspólnych cechach, tworząc playlisty, którymi zarządza się tak jak albumami.

Szczegółowych informacji o programie SonicStage należy szukać w pomocy do programu SonicStage ( $\circledast$  strona 73).

# **Ekran ..My Library"**

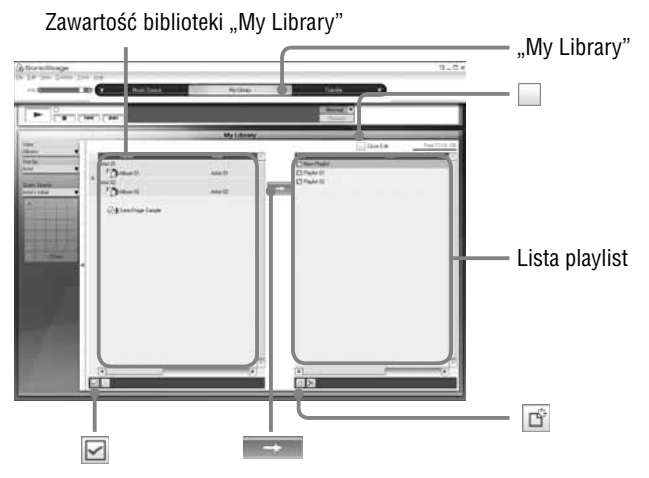

# **Edycja playlisty**

Playlista umożliwia grupowanie i odtwarzanie ulubionych utworów lub utworów mających wspólną cechę (np. muzyki filmowej).

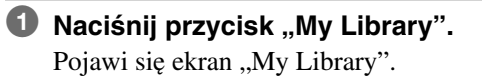

# **<sup>2</sup> Naciśnij przycisk □ (tworzenia / edycji playlisty).**

W głównym oknie pojawi się ekran tworzenia / edycji playlisty.

3 **Wybieraj utwory z lewego okna zawartości.** Aby wybrać więcej niż jeden utwór, klikaj na żądanych utworach, trzymając wciśnięty klawisz "Ctrl". Aby wybrać wszystkie utwory, naciśnij przycisk  $\Box$  (zaznacz wszystkie).

#### 4 **W prawym oknie wskaż playlistę, do której mają być dodane utwory.**

Aby dodać utwory do nowej playlisty, naciśnij przycisk  $\boxed{\vec{r}}$  (nowa playlista).

Utworzona zostanie nowa playlista, a jej zawartość pojawi się na liście playlist.

Teraz można wprowadzić nazwę playlisty.

#### **5 Naciśnij przycisk ....**

Wybrane utwory zostaną dodane do listy playlist.

#### 6 **Po dodaniu wszystkich żądanych utworów naciśnij przycisk (kończenia edycji).**

Z powrotem pojawi się ekran "My Library".

#### **Dodawanie utworu techniką "przeciągnij i upuść"**

Aby dodać utwór, można go przeciągnąć z lewego okna ("My Library") do prawego okna (listy playlist). W takim przypadku utwór jest dodawany do playlisty w miejscu, w którym został upuszczony.

#### **Sprawdzanie szczegółowych informacji o albumach lub utworach**

Kliknij w oknie SonicStage na albumie lub utworze, o którym chcesz wyświetlić informacje, po czym wybierz z menu wariant "Properties". Pojawi się okno "Album Properties" albo "Track Properties". Można wówczas sprawdzić i zmienić wyświetlane informacje. Zmiany poczynione w oknie "Properties" zostaną odzwierciedlone na ekranie "My Library".

# Przesyłanie danych audio do odtwarzacza

Prześlij utwory (dane audio) z biblioteki "My Library" programu SonicStage do odtwarzacza. Można wybrać format ATRAC3plus lub MP3. Przesyłane dane audio obejmują też informacje, takie jak nazwisko wykonawcy i nazwę albumu pochodzące z informacji o płycie CD.

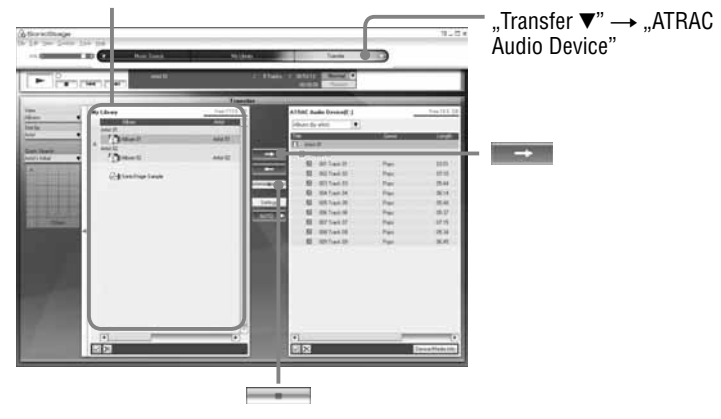

Zawartość biblioteki "My Library"

#### 1 **Podłącz odtwarzacz do komputera i do zasilacza sieciowego w kolejności** 1 **do** 4**.**

Na wyświetlaczu pojawi się napis "Connecting to PC". W oknie SonicStage pojawi się ekran ustawień automatycznego przesyłania. Wykonuj wyświetlane polecenia. Szczegółów należy szukać w pomocy do programu SonicStage ( $\mathscr F$  strona 73).

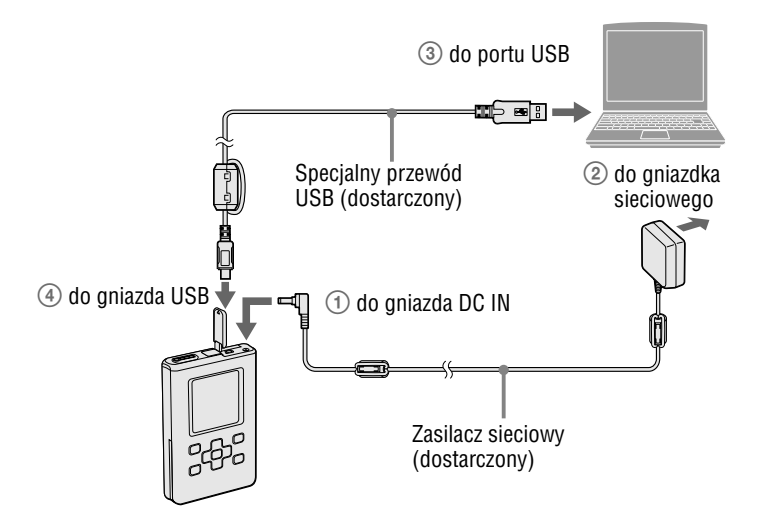

#### <sup>**<sup>■</sup>** Wybierz symbol ▼ w wariancie "Transfer ▼", po czym</sup> **wybierz z listy urządzeń docelowych wybierz wariant "ATRAC Audio Device".**

Pojawi się okno przesyłania utworów z programu SonicStage do odtwarzacza.

#### 3 **Klikając w lewym oknie (zawartości biblioteki "My Library"), wskaż album, które chcesz przesłać.**

Aby przesłać tylko wybrane utwory, klikaj na tych utworach. Aby przesłać więcej niż jeden utwór lub album, podczas wybierania trzymaj wciśnięty klawisz "Ctrl".

Do odtwarzacza można też przesyłać playlisty (do 8 187 playlist i do 999 utworów na playlistę).

Jeśli przesyłana playlista zawiera utwór przesłany już do odtwarzacza, to przesyłane są tylko dane z playlisty o tym utworze.

#### 4 **Naciśnij przycisk .**

Rozpocznie się przesyłanie wybranych utworów lub albumów. Stan przesyłania można sprawdzić w oknie SonicStage.

#### **Aby zatrzymać przesyłanie**

Naciśnij przycisk w oknie SonicStage.

#### **Uwagi**

- Nie przesyłać danych w miejscach, w których odtwarzacz może być narażony na wibrację. Nie umieszczać odtwarzacza w strefie oddziaływania pól magnetycznych.
- Podczas przesyłania danych nie należy odłączać przewodu USB ani wyjmować akumulatora. Grozi to uszkodzeniem przesyłanych danych.
- Nie gwarantuje się współpracy odtwarzacza z koncentratorem USB ani z przedłużaczem USB. Odtwarzacz zawsze należy podłączać bezpośrednio do komputera, używając dostarczonego przewodu USB.
- Pewne urządzenia USB podłączone do komputera mogą zakłócać działanie odtwarzacza.
- Kiedy odtwarzacz jest podłączony do komputera, nie działają na nim przyciski sterujące. Jeśli podczas odtwarzania odtwarzacz zostanie podłączony do komputera, to odtwarzanie zostanie przerwane, a na wyświetlaczu pojawi się napis "Connecting to PC".

- Jeśli w odtwarzaczu nie ma wystarczającej ilości miejsca na przesłanie danych audio, to przesyłanie zakończy się niepowodzeniem.
- Liczba dozwolonych przesłań utworu może być ograniczona ze względu na ochronę praw autorskich.
- Utwory z ograniczonym czasem odtwarzania lub liczba odtworzeń mogą nie być przesyłane ze względu na ochronę praw autorskich.
- Podczas przesyłania nie działają tryby zawieszenia, uśpienia i hibernacji komputera.
- W zależności od rodzaju tekstu i liczby znaków, tekst wprowadzony w programie SonicStage może się nie pojawiać na odtwarzaczu. Wynika to z ograniczeń odtwarzacza.
- Jeśli odtwarzacz jest podłączony do uruchomionego komputera, to po przesłaniu znacznej ilości danych odtwarzacz może się zagrzać. Nie świadczy to o uszkodzeniu. Należy wówczas odłączyć od odtwarzacza przewód USB i zasilacz sieciowy i pozostawić odtwarzacz na pewien czas. Długotrwałe stykanie się nagrzanej części odtwarzacza z jednym miejscem na ciele może być przyczyną oparzenia mimo stosunkowo niskiej temperatury odtwarzacza. Długotrwałego stykania się odtwarzacza ze skórą powinny unikać zwłaszcza osoby o wrażliwej skórze.
- Jeśli na dysku twardym odtwarzacza pozostanie za mało miejsca, to pomimo prawidłowego przesłania danych audio może się pojawić komunikat "NO DATABASE FOUND". W takim przypadku należy ponownie podłączyć odtwarzacz do komputera i przesłać do komputera niepotrzebne utwory, tak aby zwiększyć ilość wolnego miejsca.

# Przesyłanie danych audio z powrotem do komputera

Dane audio można przesyłać z powrotem do biblioteki "My Library" programu SonicStage w komputerze.

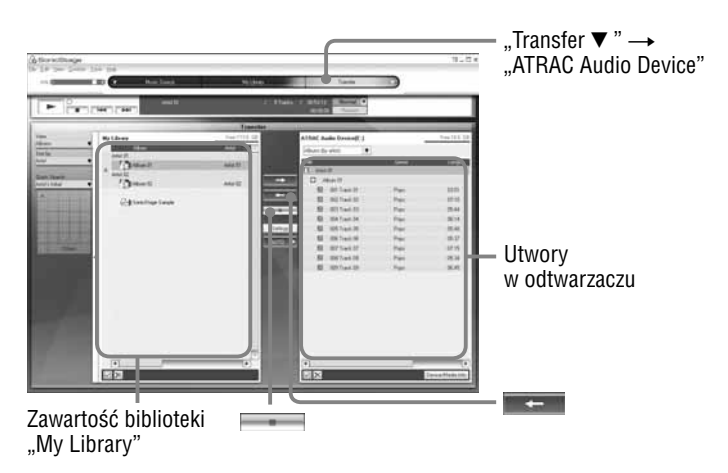

- 1 **Podłącz odtwarzacz do komputera (patrz czynność**  1 **z podrozdziału "Przesyłanie danych audio do odtwarzacza", @ strona 24).**
- **<sup>■</sup>** Wybierz symbol ▼ w wariancie "Transfer ▼", po czym **wybierz z listy urządzeń docelowych wybierz wariant "ATRAC Audio Device".**

Pojawi się okno przesyłania utworów z programu SonicStage do odtwarzacza.

3 **Klikając w prawym oknie wskaż album, który chcesz**  przesłać do biblioteki "My Library".

Aby przesłać tylko wybrane utwory, klikaj na tych utworach. Aby przesłać więcej niż jeden utwór lub album, podczas wybierania trzymaj wciśnięty klawisz "Ctrl".

# 4 **Naciśnij przycisk .**

Rozpocznie się przesyłanie wybranego albumu. Stan przesyłania można sprawdzić w oknie SonicStage.

#### **Aby zatrzymać przesyłanie**

Naciśnij przycisk w oknie SonicStage.

 $\frac{1}{2}$ 

#### **Uwagi**

- Do biblioteki "My Library" w komputerze nie można przesłać utworów, które zostały przesłane do odtwarzacza z innego komputera.
- Podczas przesyłania danych nie odłączyć przewodu USB ani nie wyjmować akumulatora. Grozi to uszkodzeniem przesyłanych danych.

# **Odtwarzanie**

Można odtwarzać utwory przesłane do odtwarzacza przy użyciu programu SonicStage (@ strona 19).

Można zmienić język, w jakim będą się pojawiać menu i komunikaty na wyświetlaczu ( $\circledast$  strona 54).

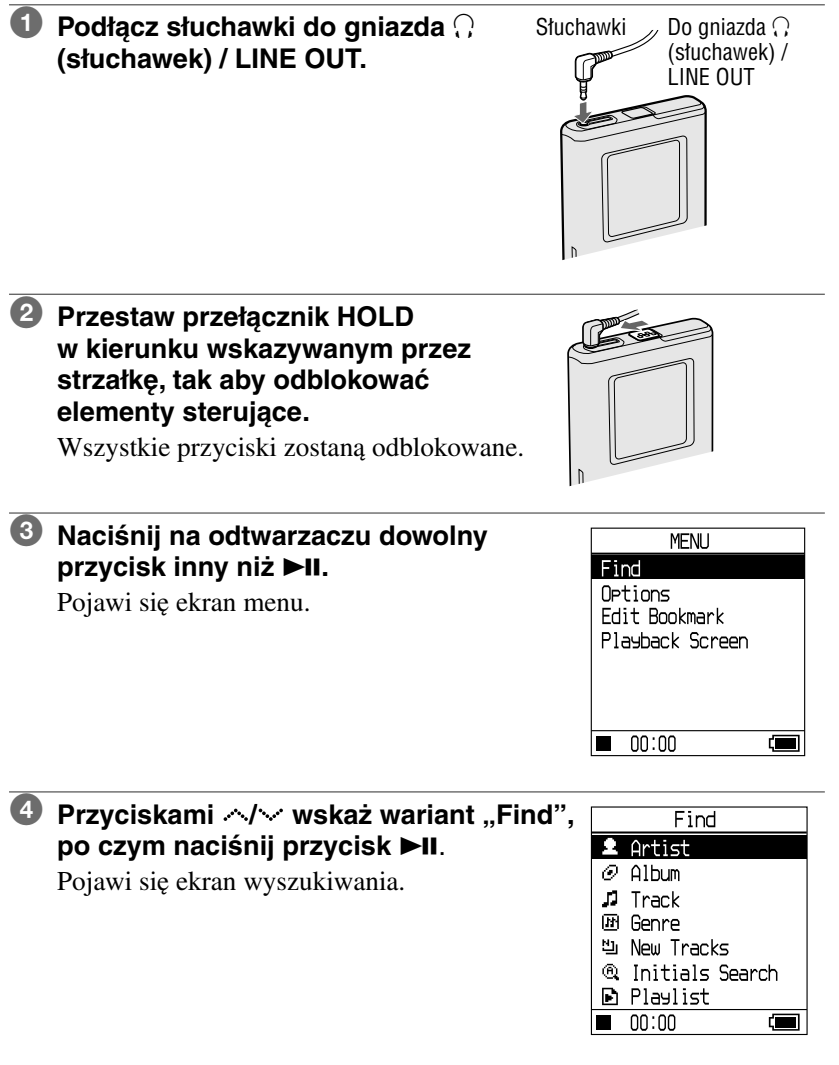

# **5** Przyciskami  $\sim$  wybierz tryb wyszukiwania.

Aby wyszukać jeden utwór więcej, naciśnij przycisk .

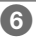

## **6** Naciśnij przycisk **II.**

W lewym dolnym rogu wyświetlacza pojawia się symbol  $\triangleright$  i rozpoczyna się odtwarzanie

Aby włączyć pauzę, naciśnij przycisk  $\blacktriangleright$ II.  $\|\|\|\$  Pojawia się

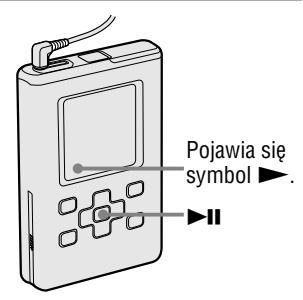

7 **Naciskając przycisk VOL+/ VOL–, wyreguluj głośność.**

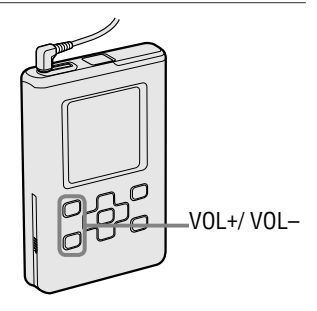

#### z **Dane audio, które można odtwarzać**

Odtwarzacz pozwala na odtwarzanie danych audio poddanych kompresji w formacie ATRAC3plus / MP3.

Można odtwarzać pliki MP3 w następujących formatach:

– MPEG-1 Audio Layer-3,

– przepływność 32 do 320 kb/s (CBR / VBR)

– częstotliwość próbkowania 32 / 44,1 / 48 kHz.

#### **Uwagi**

- Do odtwarzacza można także przesyłać pliki MP3 o formacie nieobsługiwanym przez odtwarzacz.
- Próba odtworzenia utworu MP3 audio o formacie nieobsługiwanym przez odtwarzacz spowoduje zatrzymanie odtwarzania. Należy wówczas nacisnąć przycisk , aby wybrać inny utwór.
- Kiedy zasilanie odbywa się z akumulatora i zatrzymany odtwarzacz nie zostanie użyty przez mniej więcej 30 sekund, automatycznie wyłączy się wyświetlacz. W przypadku przewijania tytułów utworów itp. wyświetlacz wyłączy się mniej więcej 30 sekund po zakończeniu przewijania.
- Jeśli nie zaczyna się odtwarzanie, to należy sprawdzić, czy nie jest włączona funkcja HOLD (@ strona 31).

#### **Blokowanie elementów sterujących (HOLD)**

Blokując elementy sterujące, można zapobiec przypadkowym naciśnięciom przycisków podczas noszenia odtwarzacza. Kiedy jest włączona funkcja HOLD, naciśnięcie dowolnego przycisku powoduje, że na wyświetlaczu zaczyna migać napis "HOLD".

#### **Przestaw przełącznik HOLD w kierunku wskazywanym przez strzałkę na ilustracji.**

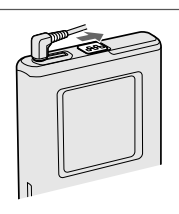

#### **Aby odblokować elementy sterujące**

Przestaw przełącznik HOLD w kierunku przeciwnym niż wskazywany przez strzałkę na ilustracji.

#### **Podstawowe funkcje przy odtwarzaniu (odtwarzanie, zatrzymywanie, wyszukiwanie)**

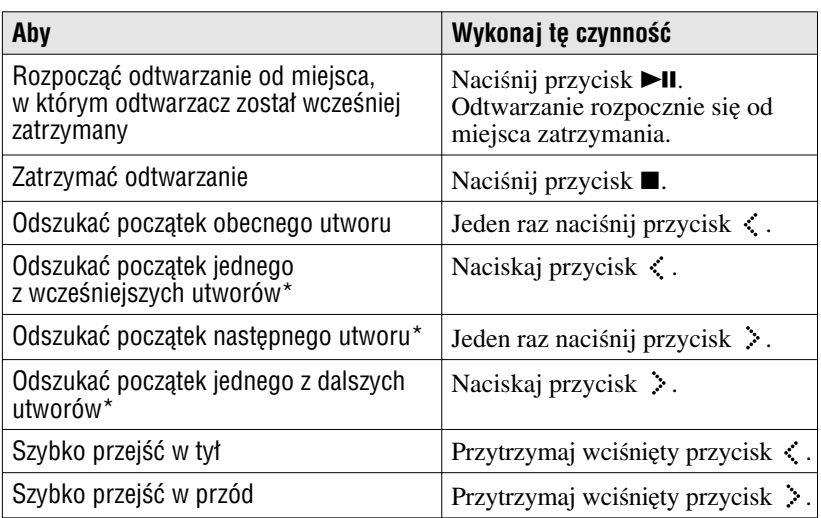

\* Kiedy wybrany jest tryb odtwarzania losowego lub odtwarzania losowego kategorii ( $\circledast$  strona 47) kolejność odtwarzania jest inna.

#### **Wyłączanie odtwarzacza**

Przytrzymaj wciśnięty przycisk ■, aż zniknie zawartość wyświetlacza. Aby ponownie włączyć odtwarzacz, naciśnij dowolny przycisk.

#### **Sprawdzanie informacji na wyświetlaczu**

Można sprawdzić dane audio i stan odtwarzania na wyświetlaczu odtwarzacza.

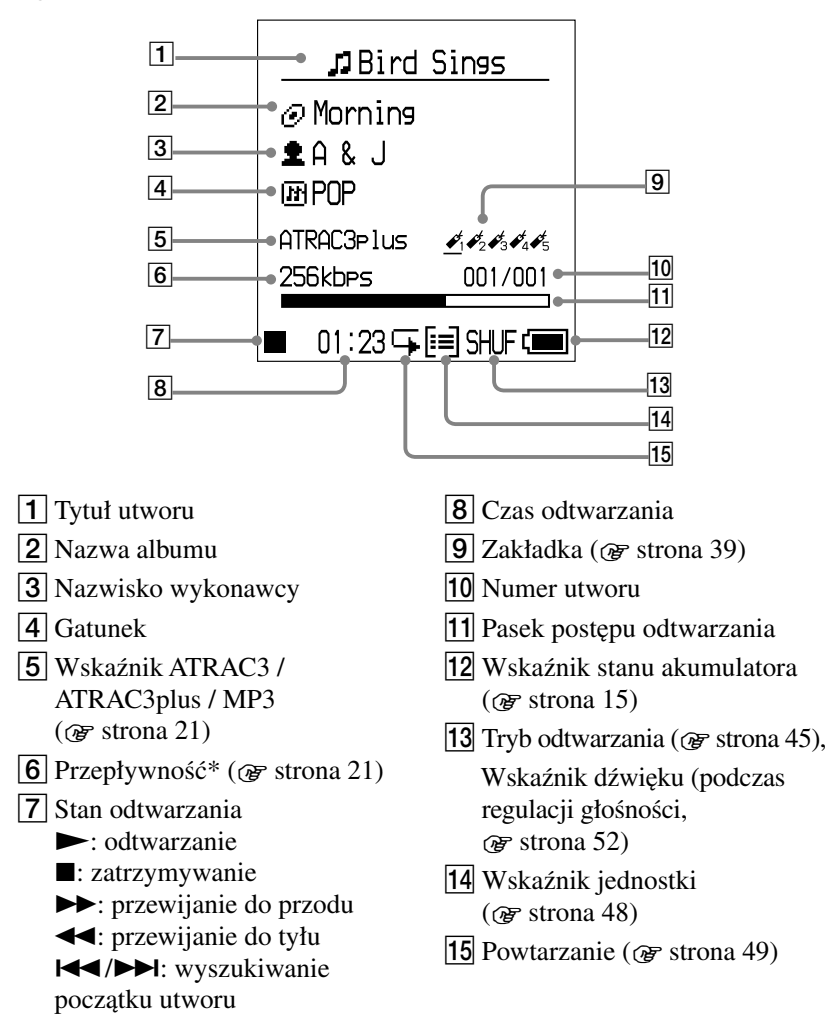

#### **Wyświetlacz odtwarzacza w czasie odtwarzania**

\* W przypadku utworu MP3 zgodnego z VBR (zmienną przepływnością) pojawiająca się tu przepływność może być niezgodna z przepływnością wyświetlaną przez program SonicStage.

#### **Uwaga**

Możliwe jest wyświetlenie znaków A do Z, a do z, 0 do 9 i symboli (oprócz /).

# Wybieranie utworów do odtworzenia (Album, Artist, Genre itp.)

Utwory można wybierać, wyszukując je w trybie "Artist", " Album" (album) itp.

Szczegółowe informacje o zawartości wyświetlacza podano w punkcie "Struktura folderów na ekranie wyszukiwania" (@ strona 35).

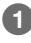

# 1 **Naciśnij przycisk SEARCH/ MENU.**

Pojawi się ekran wyszukiwania.

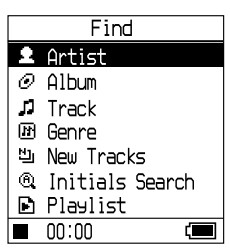

#### **2** Przyciskami  $\sim$  wybierz tryb wyszukiwania.

Naciśnięcie przycisku  $\blacktriangleright$ II w trybie innym niż " $\blacksquare$  Playlist" i "<sup>60</sup> Initials Search" spowoduje rozpoczęcie odtwarzania. Przykładowo, po wybraniu trybu "**2** Artist" odtwarzanie rozpocznie się od pierwszego utworu w pierwszym albumie wybranego wykonawcy. Po odtworzeniu utworów wybranego wykonawcy odtworzone zostaną, w kolejności numerów utworów, wszystkie albumy wykonawców umieszczonych na liście za wybranym wykonawcą.

## **3 Aby wyszukać więcej utworów, naciśnij przycisk >.**

#### 4 **Przyciskami / wybierz element do odtworzenia, po czym naciśnij przycisk III.**

Odtwarzanie rozpocznie się od wybranego utworu lub od pierwszego utworu wybranej kategorii (wykonawcy, albumu itp.) Po odtworzeniu wybranych elementów odtwarzane są wszystkie utwory znajdujące się dalej na liście, w kolejności numeracji.

#### **Aby powrócić do ekranu wyszukiwania**

Naciśnij przycisk SEARCH/-MENU.

#### **Aby powrócić do ekranu MENU**

Naciśnij i przytrzymaj przycisk SEARCH/ $\blacktriangleright$ MENU. Aby powrócić do ekranu odtwarzania, wybierz na ekranie MENU wariant  $\Box$ Playback Screen", po czym naciśnij przycisk  $\blacktriangleright$ II.

#### **Aby powrócić do listy utworów**

Użyj przycisków  $\sim$ / $\sim$ .

#### **Aby zatrzymać odtwarzanie z poziomu ekranu wyszukiwania**

Naciśnij przycisk ...

#### **Aby równocześnie przewinąć wiele elementów**

W krótkim odstępie czasu dwukrotnie naciśnij na ekranie wyszukiwania przycisk  $\sim$  lub  $\sim$ , po czym na kilka sekund naciśnij ten sam przycisk. Zawartość listy będzie przewijana po kilka elementów. Naciskając na kilka sekund przycisk  $\sim$  lub  $\sim$ , można zwiększyć szybkość przewijania.

#### **Struktura folderów na ekranie wyszukiwania**

Z ekranu wyszukiwania można wybrać następujące tryby wyszukiwania:  $\mathbb{R}$  Artist" (wykonawca) – " $\mathbb{C}$  Album" – " $\mathbb{I}$  Track" (utwór) – " $\mathbb{E}$  Genre" (gatunek) –  $\mathbb{E}$  New Tracks" (nowe utwory) –  $\mathbb{E}$  Initials Search" (pierwsze litery)  $i \n\mathbb{R}$  Playlist" (playlista).

Naciśnięcie przycisku  $\blacktriangleright$ II w trybie wyszukiwania Artist, Album, Track, Genre i New Tracks spowoduje rozpoczęcie odtwarzania.

Wybieranie i odtwarzanie utworów w trybie New Tracks opisano na stronie 36, w trybie Initials Search na stronie 36, a w trybie Playlist **Pre** stronie 38.

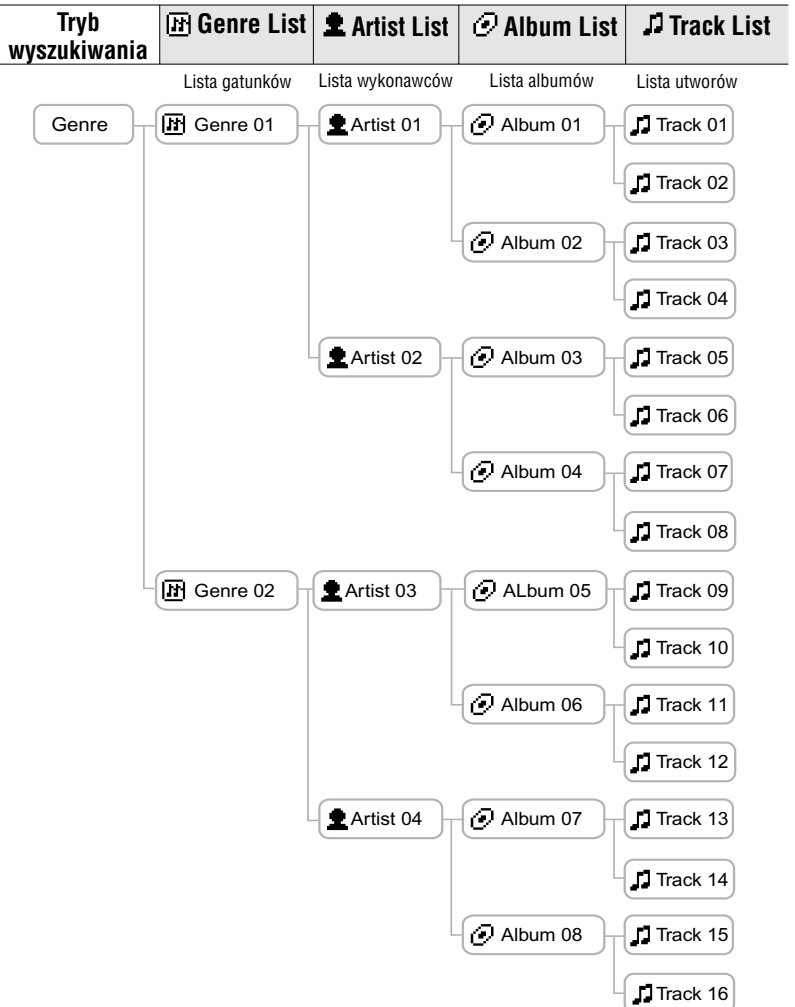

Można wybierać utwory z albumów, które zostały ostatnio przesłane do odtwarzacza (ostatnich 5 przesłań).

#### 1 **Podczas wykonywania czynności** 2 **ze strony 33, wybierz**  na ekranie wyszukiwania wariant "벨 New Tracks", po czym **naciśnij przycisk .**

Pojawi się lista nowych utworów. Lista ta ma następującą strukturę:

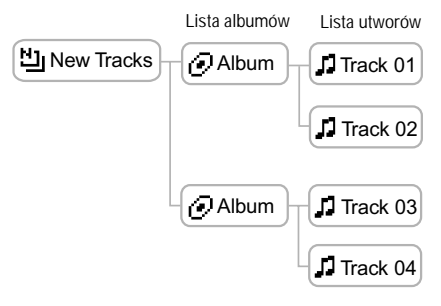

#### **2** Przyciskami  $\sim$  wskaż element, który chcesz odtworzyć, **po czym naciśnij przycisk**  $\blacktriangleright$ **II.**

Odtwarzanie rozpocznie się od wybranego utworu lub od pierwszego utworu z wybranego albumu. Po odtworzeniu wybranych elementów odtwarzane są wszystkie utwory znajdujące się dalej na liście, w kolejności numeracji.

#### **Wybieranie utworu przez podanie jego pierwszej litery ( Initials Search)**

Utwory można wybierać przez wskazanie pierwszej litery tytułu utworu. Odtwarzacz poszukuje tytułu utworu w informacjach o płycie CD w programie SonicStage.

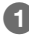

#### 1 **Naciśnij przycisk SEARCH/ MENU.**

Pojawi się ekran wyszukiwania.

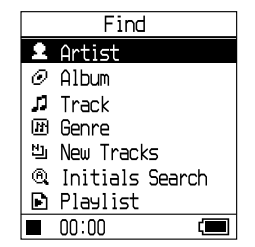
#### **2** Przyciskami  $\sim$  wskaż wariant **" Initials Search", po czym naciśnij**  przycisk **II.**

Pojawi się lista utworów, a następnie lista wyborów znaków.

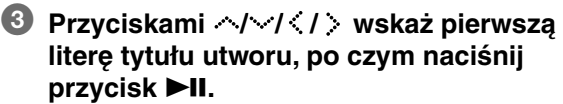

Na liście pojawią się utwory zaczynające się od wybranej litery. Jeśli nie ma takich utworów, pojawią się utwory zaczynające się od następnej litery.

**4** Przyciskami  $\sim$  wskaż utwór, który chcesz odtworzyć, po **czym naciśnij przycisk III.** 

Odtwarzanie rozpocznie się od wybranego utworu. Następnie odtwarzane są wszystkie utwory znajdujące się na liście za wybranym utworem, w kolejności numeracji.

#### **Aby powrócić do ekranu wyszukiwania**

Naciśnij przycisk SEARCH/-MENU.

#### **Aby powrócić do ekranu MENU**

Przytrzymaj wciśnięty przycisk SEARCH/ $\rightarrow$ MENU.

**Ciąg dalszy na następnej stronie** j

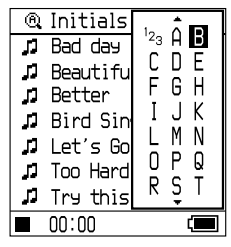

**@** Initials Search **JJ** Bad day **J** Beautiful Sky **D** Better **D** Bird Sings ♪ Let's Go JJ Too Hard Too Say I Try this out  $00:00$ 

#### **Wybieranie utworów w trybie ... Playlist**" (playlista)

Można wybierać utwory z playlist utworzonych w programie SonicStage oraz utwory przypisane do zakładek (Bookmark 1 do Bookmark 5) w odtwarzaczu.

Przypisywanie utworu do zakładki –  $\circledast$  strona 39.

#### **1** Podczas wykonywania czynności 2 ze strony 33, wybierz na ekranie wyszukiwania wariant "**E Playlist", po czym naciśnij przycisk .**

Pojawi się lista playlist. Ma ona następującą strukturę:

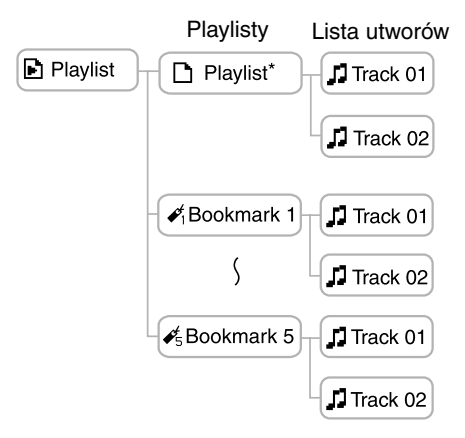

\* Nazwa playlisty na liście playlist jest identyczna z nazwą wybraną w programie SonicStage.

**2** Przyciskami  $\sim$  wskaż element, który chcesz odtworzyć, **po czym naciśnij przycisk ▶II.** 

## Edycja zakładek w odtwarzaczu

Istnieją dwa rodzaje playlist: dostępne w programie SonicStage i dostępne w odtwarzaczu. Playlisty w odtwarzaczu obejmują playlisty dostępne w programie SonicStage oraz zakładki tworzone w odtwarzaczu. Szczegóły dotyczące struktury playlisty  $\mathcal F$  strona 38. Do edycji playlisty można użyć tylko urządzenia, w którym playlista ta została utworzona. Zakładek tworzonych w odtwarzaczu nie można więc poddawać edycji ani wyświetlać w programie SonicStage.

#### **Przypisywanie utworu do zakładki ( odtwarzanie utworów z zakładek)**

Ulubione utwory można przypisywać do zakładek. Aby odtwarzać tak przypisane utwory, wybierz na ekranie wyszukiwania wariant "**•** Playlist"  $(\mathcal{F}$  strona 33).

1 **Podczas odtwarzania utworu, który chcesz przypisać do zakładki, przytrzymaj wciśnięty przycisk .** Pojawi się ekran zakładek.

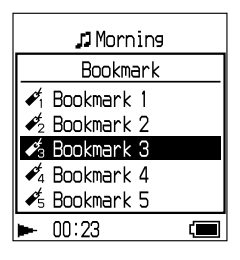

**2** Przyciskami  $\land$  /  $\lor$  wskaż typ zakładki, do której chcesz przypisać utwór, po czym naciśnij przycisk **DII**.

Pojawi się napis "Bookmarked" i liczba zakładek (liczba utworów przypisanych do zakładek / maksymalna liczba utworów). Zapali się ikona zakładki.

3 **Aby przypisać do zakładki dwa lub większą liczbę utworów, powtórz czynności** 1 **i** 2**.**

Do każdej zakładki można przypisać maksymalnie 100 utworów.

#### **Odtwarzanie utworów przypisanych do zakładki**

- **1** Naciśnij przycisk SEARCH/ $\rightarrow$ MENU. Pojawi się ekran wyszukiwania.
- 2 Przyciskami  $\sim$  wskaż wariant "**P**Playlist", po czym naciśnij  $przycisk$   $\blacktriangleright$ II.
- **3** Przyciskami  $\sim$  wskaż wariant "Bookmark", po czym naciśnii przycisk .

Jeśli zamiast przycisku > naciśniesz przycisk >II, rozpocznie się odtwarzanie pierwszego utworu przypisanego do wybranej zakładki.

**4 Przyciskami**  $\sim$  **wskaż żadany utwór, po czym naciśnii przycisk <b>>II**. Pod ikoną zakładki na ekranie odtwarzania pojawi się linia.

#### **Usuwanie przypisania utworu do zakładki**

Podczas odtwarzania utworu, który ma przestać być przypisany do zakładki, wykonaj powyższą procedurę i przytrzymaj wciśnięty przycisk .

Pojawi się napis "Bookmark cleared", a z wyświetlacza zniknie ikona zakładki.

#### **Uwagi**

- Utwór można przypisać do zakładki tylko w czasie odtwarzania.
- Usunięcie przypisania utworu do zakładki może nastąpić tylko w czasie odtwarzania, po wykonaniu powyższych czynności.

#### **Zmienianie kolejności odtwarzania utworów przypisanych do zakładek**

Można zmienić kolejność utworów przypisanych do zakładki.

#### 1 **Przytrzymaj wciśnięty przycisk**  SEARCH/<del>-</del>MENU.

Pojawi się ekran menu.

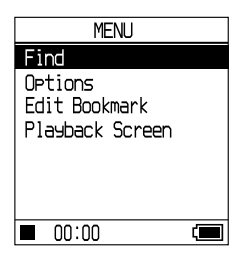

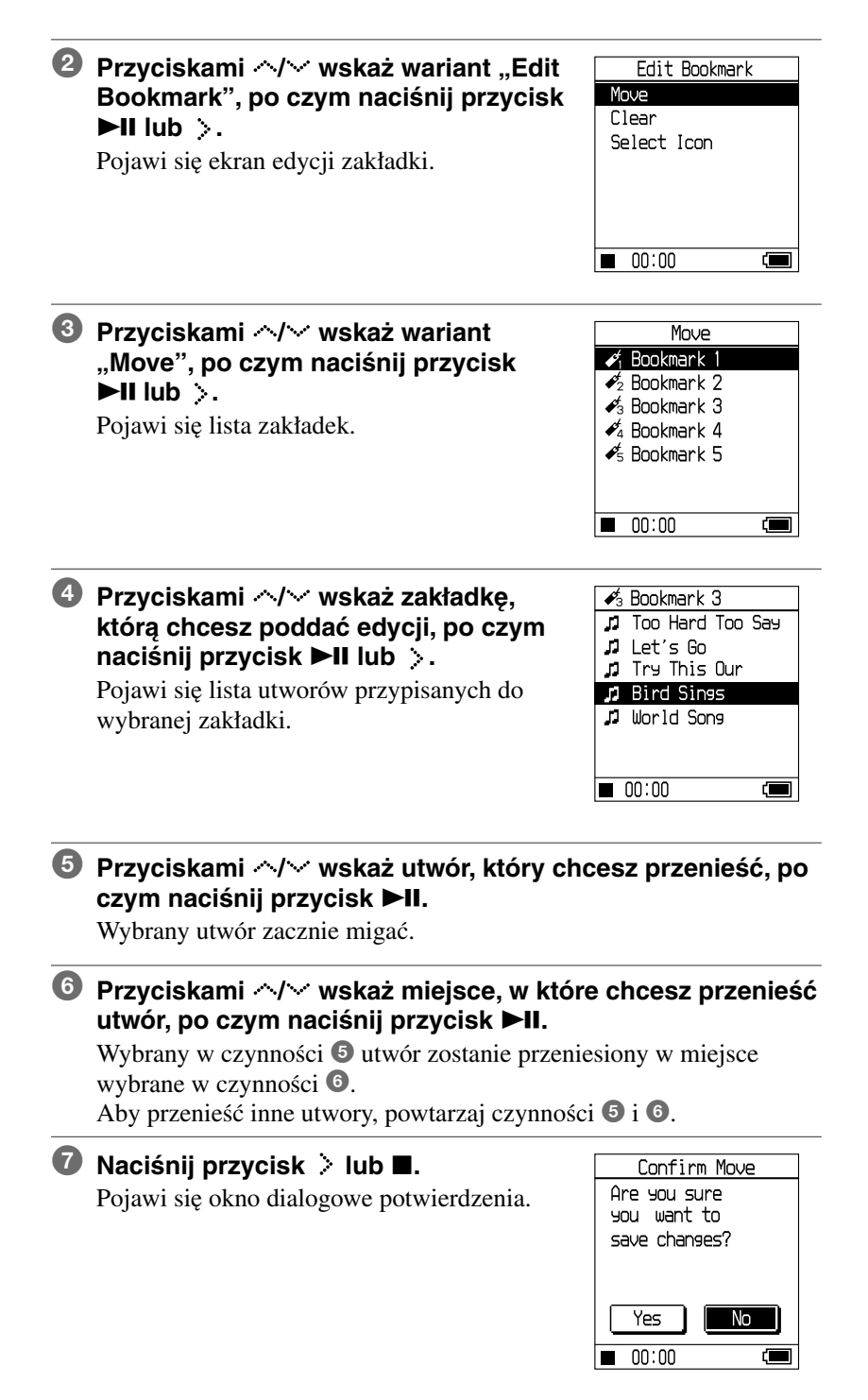

#### **8** Przyciskami  $\langle l \rangle$  wskaż wariant "Yes", po czym naciśnij **przycisk II.**

Na wyświetlaczu odtwarzania pojawi się napis "Changes saved". Jeśli wybierzesz wariant "No", zmiany w playliście nie zostaną zapisane i z powrotem pojawi się ekran edycji zakładki.

#### **Usuwanie przypisania utworów do zakładek**

Można usuwać przypisania utworów do wybranej zakładki.

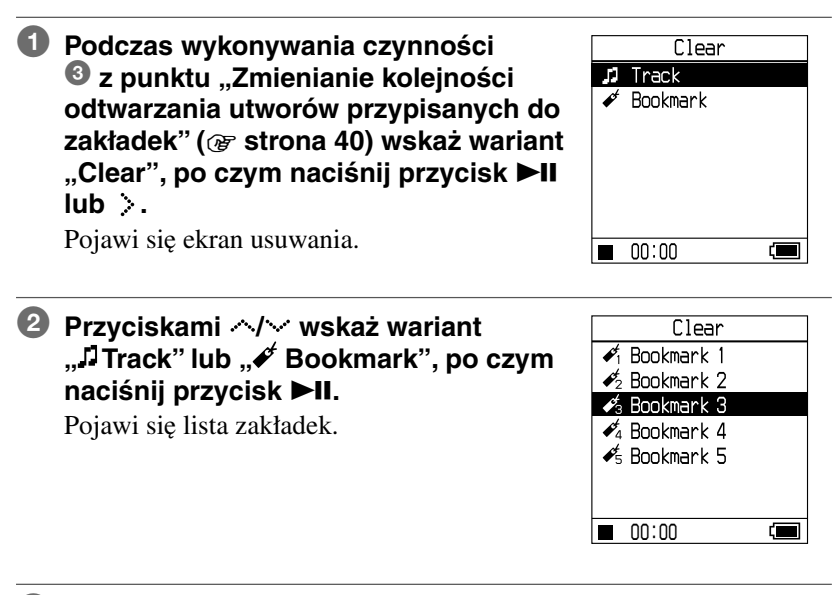

#### **3 Przyciskami / wskaż żądaną zakładkę, po czym naciśnij przycisk**   $\blacktriangleright$ **II** lub  $\triangleright$ .

Jeśli podczas wykonywania czynności  $\bullet$ został wybrany wariant "Track", pojawi się lista utworów.

Jeśli podczas wykonywania czynności 2 został wybrany wariant "Bookmark", przejdź do czynności 6.

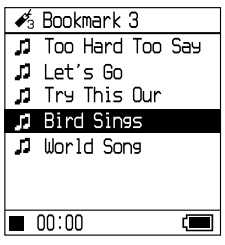

# Odtwarzanie nagrań *Odtwarzanie nagrań*

#### **4 Przyciskami**  $\sim$  **wskaż utwór, którego przypisanie chcesz usunąć, po czym naciśnii przycisk ▶II.**

Wybrany utwór zostanie usunięty z listy.

Powtarzaj tę czynność, aby usunąć przypisanie do zakładki innych utworów.

#### **5** Naciśnij przycisk > lub **.**

Pojawi się okno dialogowe potwierdzenia.

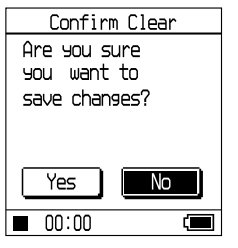

#### **6** Przyciskami  $\langle l \rangle$  wskaż wariant "Yes", po czym naciśnij **przycisk II.**

Na wyświetlaczu pojawi się napis "Changes saved" i z powrotem pojawi się ekran edycji zakładki.

#### **Jeśli w czasie wykonywania czynności** 2 **został wybrany wariant " Bookmark"**

Na wyświetlaczu pojawi się komunikat "Are you sure you want to clear all bookmarked tracks?" (czy na pewno chcesz usunąć przypisanie wszystkich utworów). Wybierz wariant "Yes". Jeśli wybierzesz wariant "No", zmiany w zakładce nie zostaną zapisane i z powrotem pojawi się ekran edycji zakładki.

#### **Aby równocześnie przewinąć wiele elementów**

Podczas wyświetlania listy utworów opisanej w punkcie "Zmienianie kolejności odtwarzania utworów przypisanych do zakładek" ( $\circledast$  strona 40) lub "Usuwanie przypisania utworów do zakładek"  $(\mathcal{F}$  strona 42) w krótkim odstępie czasu dwukrotnie naciśnij przycisk  $\sim$ lub  $\sim$ , po czym na kilka sekund naciśnij ten sam przycisk. Zawartość listy będzie przewijana po kilka elementów. Naciskając na kilka sekund przycisk  $\sim$  lub  $\sim$ , można zwiększyć szybkość przewijania.

#### **Uwaga**

Edycja zakładki nie jest możliwa, gdy trwa odtwarzanie przypisanego do niej utworu albo włączona jest pauza w odtwarzaniu takiego utworu.

#### **Zmienianie ikony zakładki**

Można wybrać ikonę, jaką będą oznaczane utwory przypisane do zakładki. Wygodne jest zastosowanie innej ikony dla każdej z zakładek (Bookmark 1 do 5).

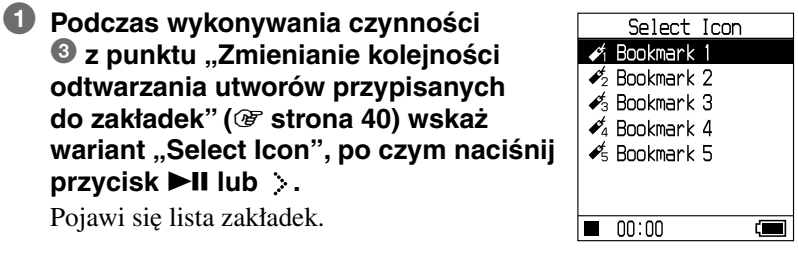

**2** Przyciskami  $\sim$  wskaż zakładkę, **której ikonę chcesz zmienić, po czym naciśnij przycisk ▶II.** 

Pojawi się ekran wybierania zakładki.

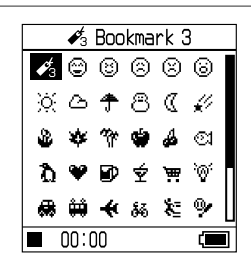

#### 3 **Przyciskami / / / wskaż żądaną ikonę, po czym naciśnij przycisk >II.**

Utwory przypisane do zakładki będą oznaczane wybraną ikoną.

## Zmienianie ustawień odtwarzania (Play Mode)

Można wybierać różne ustawienia odtwarzania. Można na przykład odtwarzać tylko wybrane utwory lub wybrać tryb odtwarzania w przypadkowej kolejności.

Więcej informacji o ustawieniach odtwarzania podano w punkcie ", Ustawienia odtwarzania" ( $\mathcal F$  strona 47).

Można także wybrać tryb odtwarzania utworów w przypadkowej kolejności (@ strona 47, 49) i tryb powtarzania utworów odtwarzanych w wybranym trybie (tryb "Repeat",  $\mathcal{F}$  strona 49).

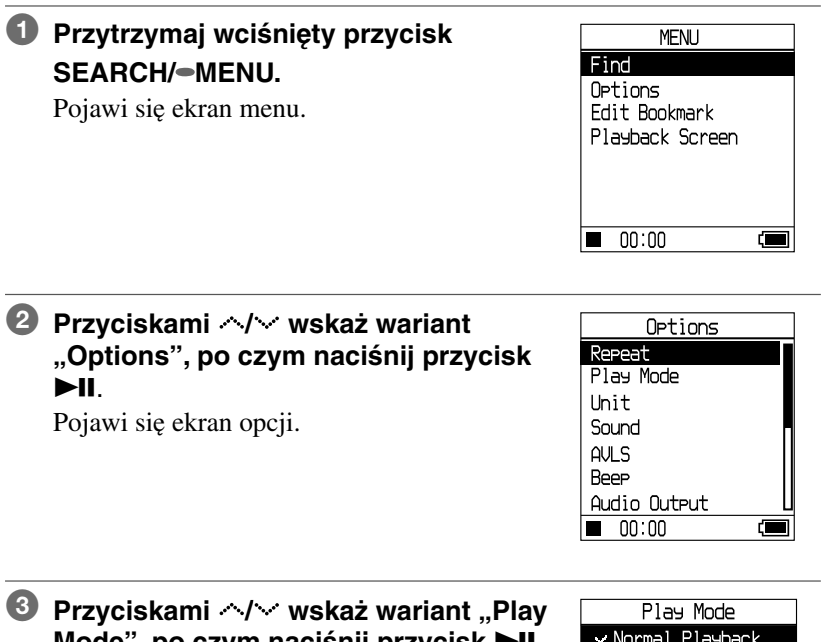

**Mode", po czym naciśnij przycisk >II.** Pojawi się lista trybów odtwarzania.

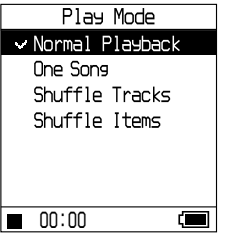

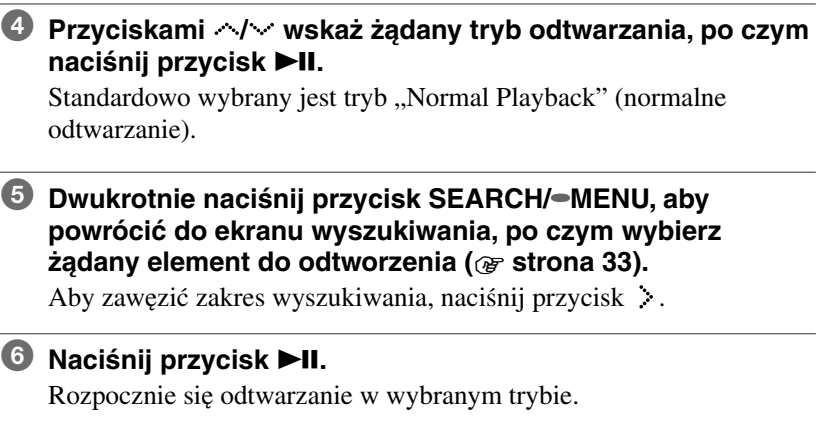

#### **Przerywanie wybierania ustawień**

Aby powrócić do ekranu opcji, naciśnij przycisk  $\blacksquare$ .

#### **Przywracanie normalnego odtwarzania**

Wykonując czynność  $\Phi$ , wybierz ustawienie "Normal Playback".

#### **Ponowne wyświetlanie ekranu menu**

Przytrzymaj wciśnięty przycisk SEARCH/-MENU.

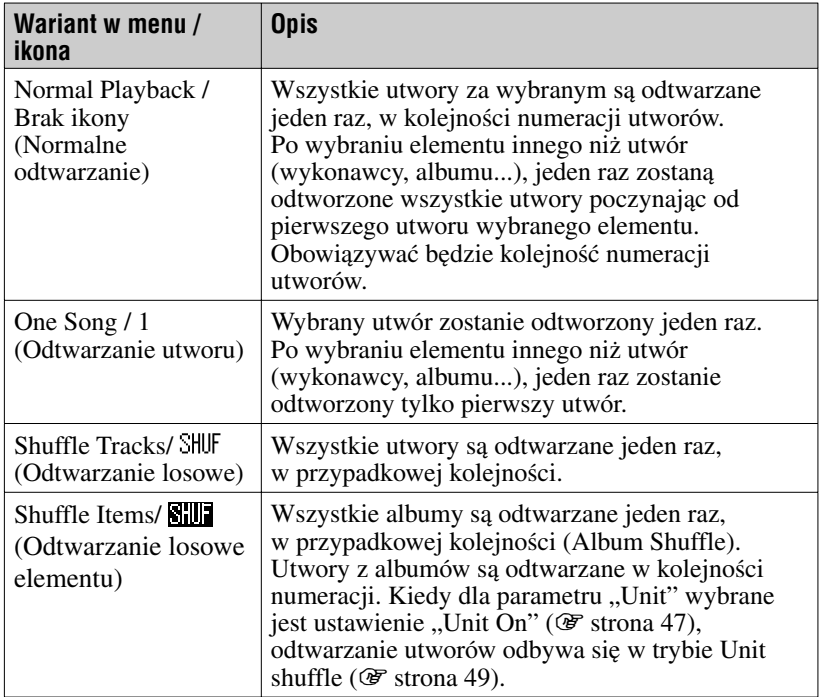

#### **Odtwarzanie utworów należących do wybranej kategorii wyszukiwania ( Unit play)**

1 **Podczas wykonywania czynności** <sup>3</sup> **z podrozdziału "Zmienianie ustawień odtwarzania (**1 **strona 45) wskaż**  wariant "Unit", po czym naciśnij przycisk **II.** Pojawi się ekran jednostki.

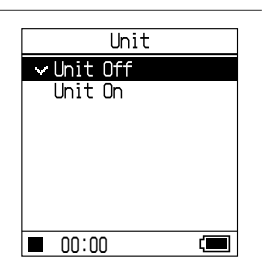

**2** Przyciskami  $\sim$  wskaż wariant "Unit On", po czym **naciśnij przycisk >II.** 

#### 3 **Naciśnij przycisk SEARCH/ MENU, aby wyświetlić ekran wyszukiwania, po czym wybierz żądaną kategorię wyszukiwania (**1 **strona 33).**

#### **4** Naciśnij przycisk ▶II.

Rozpocznie się odtwarzanie utworów z wybranej jednostki, w kolejności numeracji.

#### $\check{C}$  Co to iest ..iednostka" (kategoria wyszukiwania)?

Jednostką nazywa się wszystkie elementy (wykonawcę, album, utwór...) należące do wybranego elementu w momencie rozpoczęcia odtwarzania.

#### **Przykład: jeśli odtwarzanie zostanie rozpoczęte po wybraniu gatunku "Genre 01"** Jednostką będą utwory Track 01 do 08.

 **Jeśli odtwarzanie zostanie rozpoczęte po wybraniu**  wykonawcy "Artist 02"

Jednostką będą utwory Track 05 do 08.

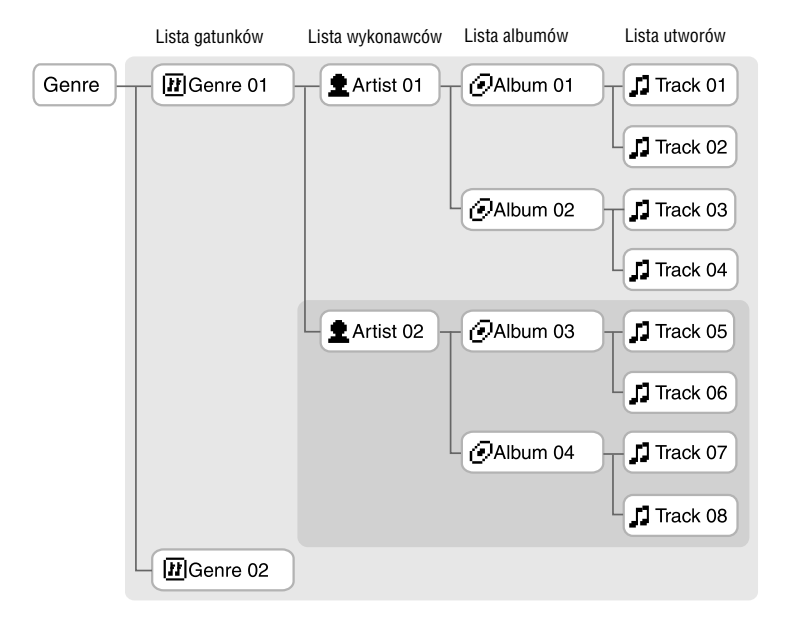

#### **Uwagi**

- Po zmianie ustawienia z "Unit on" na "Unit off" albo z "Unit off" na "Unit on" jednostką stają się wszystkie utwory w odtwarzaczu.
- Jeśli w czasie wykonywania czynności <sup>3</sup> jako kategoria wyszukiwania zostanie wybrany utwór, to jednostką stanie się album zawierający ten utwór.

#### **Odtwarzanie w przypadkowej kolejności utworów w jednostce (tryb**  odtwarzania "Shuffle Tracks" przy wybranym ustawieniu "Unit On" **parametru ..Unit"**)

Po zmianie ustawienia parametru "Unit" z ekranu opcji na "Unit On", w przypadkowej kolejności zostaną odtworzone wszystkie elementy (wykonawca, album, utwór) widoczne na liście zawartości jednostki w momencie rozpoczęcia odtwarzania.

#### **Odtwarzanie w przypadkowej kolejności jednostek (tryb odtwarzania**  "Shuffle Items" przy wybranym ustawieniu "Unit On" parametru "Unit").

Po zmianie ustawienia parametru "Unit" z ekranu opcji na "Unit On", w przypadkowej kolejności zostaną odtworzone elementy na pierwszym poziomie hierarchii jednostki. O kolejności odtwarzania w obrębie jednostek decyduje numeracja utworów.

#### **Uwagi**

- Jeśli na ekranie wyszukiwania wybierzesz wariant "J Track" i rozpoczniesz odtwarzanie w trybie Shuffle, to w przypadkowej kolejności zostaną odtworzone wszystkie utwory z odtwarzacza, bez względu na ustawienia "Unit On/Off" i "Track / Item shuffle".
- Jeśli na ekranie wyszukiwania wybierzesz wariant " $\blacksquare$  Playlist", po czym wybierzesz wariant "DPlaylist" lub " $\blacktriangleright$  Bookmark", aby rozpocząć odtwarzanie w trybie Shuffle, to w przypadkowej kolejności zostaną odtworzone wszystkie utwory z playlisty lub wszystkie utwory przypisane do zakładki, bez względu na ustawienia "Unit On/Off" i "Track / Item shuffle".

#### **Wielokrotne odtwarzanie utworów ( Repeat play)**

Po skończeniu się odtwarzania w wybranym trybie ( $\mathcal F$  strona 47) może się ono rozpoczynać od nowa.

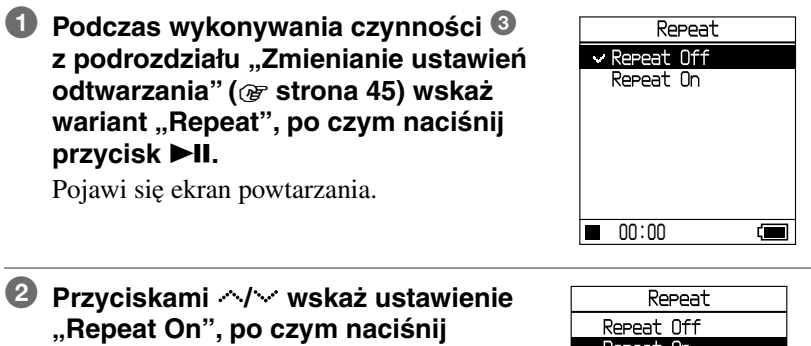

#### przycisk **II.**

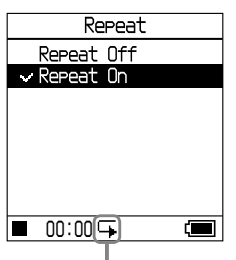

Pojawi się wskaźnik $\blacktriangleright$ .

**Ciąg dalszy na następnej stronie**  $\overline{\psi}$  **<b>49**<sup>PL</sup>

#### **<sup>3</sup> Naciśnij przycisk SEARCH/ MENU, aby wyświetlić ekran wyszukiwania, po czym wybierz żądaną kategorię wyszukiwania (** $\circledast$  **strona 33).**

### <sup>4</sup> Naciśnij przycisk ▶II.

Rozpocznie się odtwarzanie w wybranym trybie.

#### **Przerywanie wybierania ustawień**

Aby powrócić do ekranu opcji, naciśnij przycisk  $\blacksquare$ .

#### **Przywracanie normalnego odtwarzania**

Wykonując czynność  $\bullet$ , wybierz ustawienie "Repeat Off".

#### **Ponowne wyświetlanie ekranu wyszukiwania**

Naciśnij przycisk SEARCH/-MENU.

## Zmienianie jakości i ustawień dźwięku

Szczegółowe informacje o poszczególnych ustawieniach –  $\mathcal{F}$  strona 52.

#### 1 **Przytrzymaj wciśnięty przycisk MENU** Find SEARCH/ $\rightarrow$ MENU. Ortions Pojawi się ekran menu. Edit Bookmark Playback Screen

**2** Przyciskami  $\sim$  wskaż wariant **"Options", po czym naciśnij przycisk**   $H<sub>u</sub>$ Pojawi się ekran opcji.

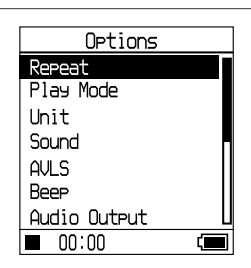

d **m** 

 $\boxed{100:00}$ 

#### **3** Przyciskami  $\sim$  wskaż żądany wariant, po czym naciśnij przycisk **II.**

#### **Aby zmienić jakość dźwięku**

Po wykonaniu czynności <sup>3</sup> wskaż przyciskami  $\sim$  wariant "Sound" ( $\circledast$  strona 52), po czym naciśnij przycisk  $\blacktriangleright$ II.

#### **Jak powrócić do poprzedniego ekranu**

Naciśnij przycisk .

#### **Przerywanie wybierania ustawień**

Aby powrócić do ekranu opcji, naciśnij przycisk  $\blacksquare$ .

#### **Ponowne wyświetlanie ekranu menu**

Przytrzymaj wciśnięty przycisk SEARCH/ $\rightarrow$ MENU.

#### **Parametry i wskazania ustawień dźwięku**

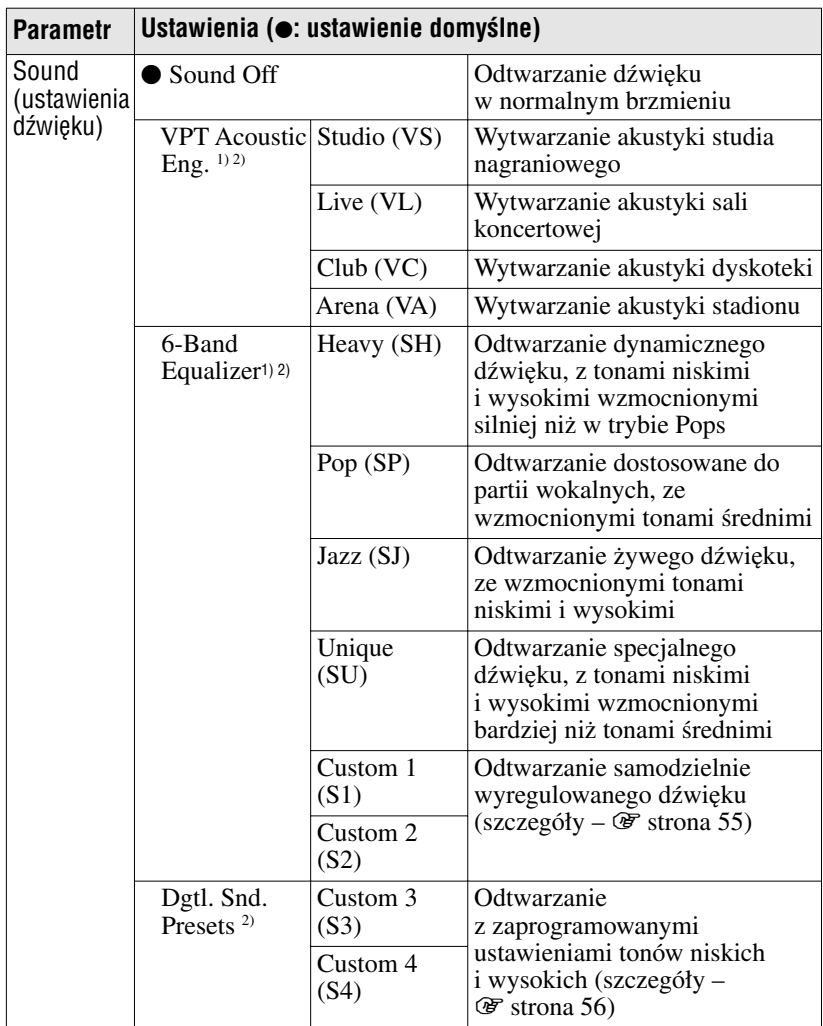

1) Te ustawienia mają znaczenie tylko przy odtwarzaniu utworów ATRAC3plus audio. Nie są one istotne przy odtwarzaniu utworów MP3 audio.

2) Ustawienie dźwięku pojawia się na wyświetlaczu w postaci liter w nawiasie ( $\circledast$  strona 32).

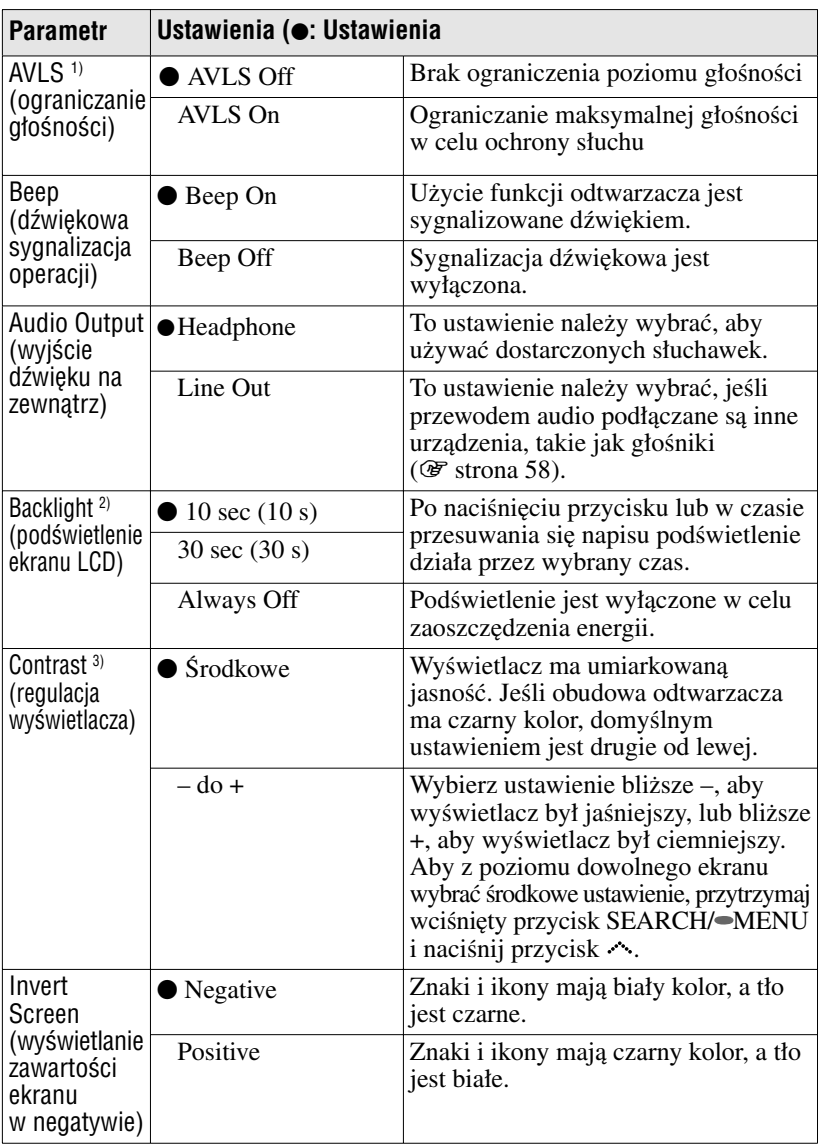

- 1) AVLS jest skrótem nazwy Automatic Volume Limiter System (system automatycznego ograniczania głośności).
- 2) Naciśnięcie przycisku VOL+ / VOL– przy wyłączonym podświetleniu spowoduje włączenie podświetlenia.
- 3) Aby przywrócić ustawienie fabryczne, przytrzymaj wciśnięty przycisk SEARCH/ MENU i naciśnij przycisk ...

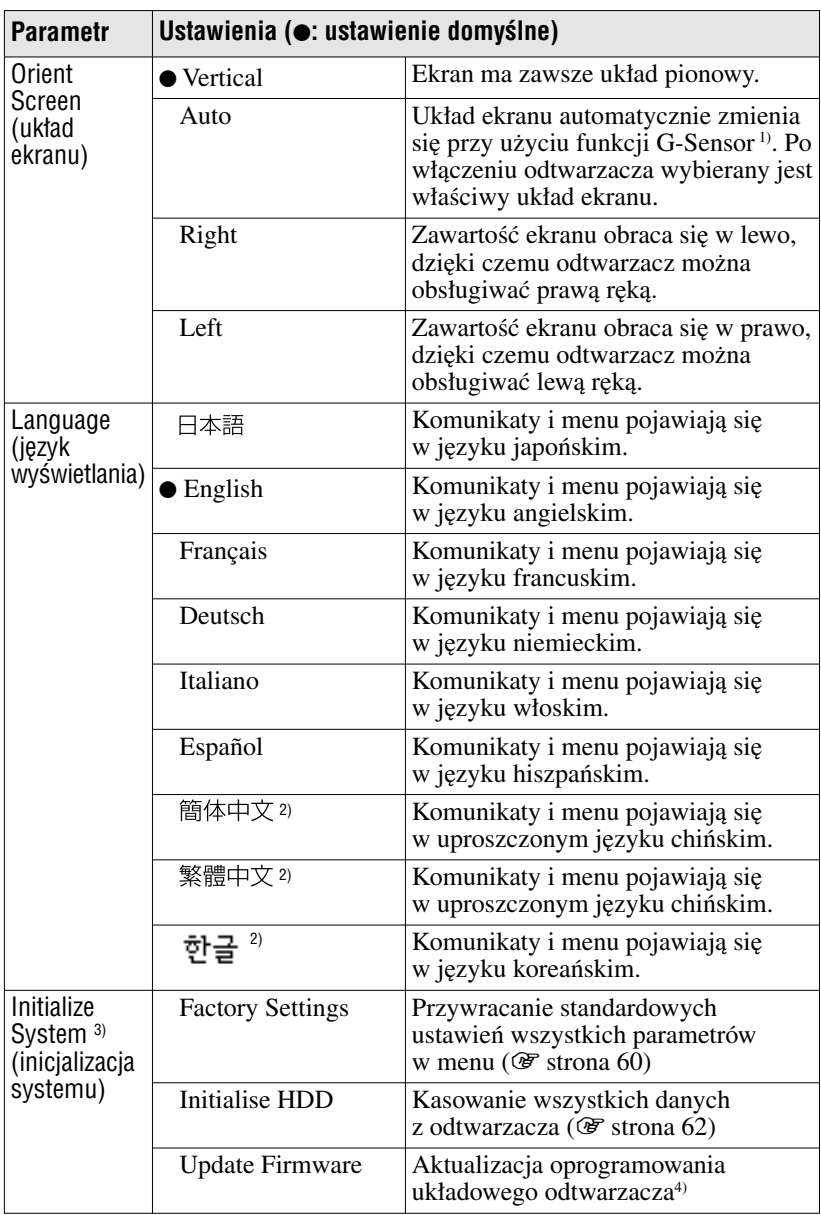

- 1) G-Sensor to funkcja, która rozpoznaje ustawienie odtwarzacza.
- 2) W zależności od kraju, w którym jest używany odtwarzacz, te języki mogą nie pojawiać się.
- 3) Ustawień tego parametru nie można zmieniać w czasie odtwarzania ani w trybie pauzy.
- 4) W chwili obecnej funkcja ta nie jest dostępna. O jej udostępnieniu poinformujemy w późniejszym terminie.

#### **Wybieranie własnych ustawień dźwięku (6-pasmowy korektor – Custom)**

Można indywidualnie regulować poziomy poszczególnych zakresów częstotliwości, kontrolując ustawienia na wyświetlaczu.

- 1 **Podczas wykonywania czynności** <sup>3</sup> *6-Band Equalizer* **z podrozdziału "Zmienianie jakości**  *Heavy Pop* **i ustawień dźwięku" (@ strona 51),** *Jazz* wybierz wariant "Sound". Następnie *Unique* wskaż wariant "6-Band Equalizer" *Custom 1 Custom 2* **i naciśnij przycisk >II.** *00:00* Œ **2** Przyciskami  $\sim$  wskaż wariant Custom 1 "Custom 1" lub "Custom 2", po czym  $+3$ **naciśnij przycisk >II.** 0 -3 **BASS** TREBLE  $00:23$ Œ **3** Naciskając przycisk < lub >, wybierz Custom 1 **zakres częstotliwości.**  $+3$ Do wyboru jest sześć zakresów częstotliwości. 0 -3 **BASS** TREBLE  $-00:33$ Œ Zakres częstotliwości **4** Przyciskami  $\sim$  nastaw Custom 1 **poziom dźwięku.**  $+3$ Do wyboru jest siedem poziomów Poziom dźwięku dźwięku. 0 rim. ß3 ß.
	- BASS TREBLE  $00:43$  $\blacksquare$

#### 5 **Powtarzając czynności** 3 **i** 4**, wyreguluj pozostałe zakresy częstotliwości.**

#### **6** Naciśnij przycisk **II.**

Z powrotem pojawi się ekran korektora.

#### **Przerywanie wybierania ustawień**

Aby powrócić do ekranu korektora, naciśnij przycisk  $\blacksquare$ .

#### **Ponowne wyświetlanie ekranu menu**

Przytrzymaj wciśnięty przycisk SEARCH/ $\blacktriangleright$ MENU.

#### **Uwagi**

- Jeśli po zmianie ustawień dźwięku i zwiększeniu głośności występują zniekształcenia dźwięku, to należy zmniejszyć głośność.
- Jeśli między ustawieniem "Custom 1" lub "Custom 2" a pozostałymi ustawieniami występuje różnica w głośności dźwięku, to należy nastawić głośność według własnych upodobań.
- Wybrane tu ustawienia nie mają wpływu na odtwarzanie utworu MP3 audio.

#### **Regulowanie poziomu tonów niskich i wysokich (Digital Sound Preset)**

Można nastawić żądany poziom tonów niskich i wysokich. Ustawienia zmienia się, kontrolując wskazania na wyświetlaczu.

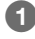

1 **Podczas wykonywania czynności** <sup>3</sup> **z podrozdziału "Zmienianie jakości i ustawień dźwięku"** (@ strona 51), wybierz wariant "Sound". Następnie wskaż wariant "Dgtl. Snd. Presets" **i naciśnij przycisk >II.** 

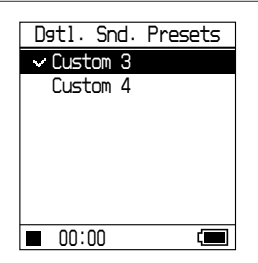

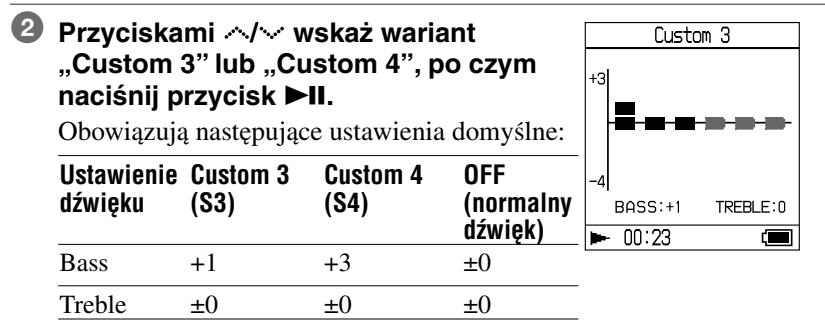

#### **3** Naciskając przycisk < lub >, wybierz wariant ..Treble" (tony wysokie) lub **"Bass" (tony niskie).**

Teraz można wyregulować poziom tonów wysokich i niskich.

#### **4** Przyciskami  $\sim$  nastaw poziom **dźwięku.**

Do wyboru jest osiem poziomów dźwięku.

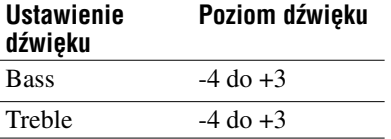

#### **5** Naciśnij przycisk ►II.

Z powrotem pojawi się ekran Dgtl. Snd. Presets.

#### **Przerywanie wybierania ustawień**

Aby powrócić do ekranu Dgtl. Snd. Presets, naciśnij przycisk  $\blacksquare$ .

#### **Ponowne wyświetlanie ekranu menu**

Przytrzymaj wciśnięty przycisk SEARCH/ $\rightarrow$ MENU.

#### **Uwagi**

- Poziomy tonów niskich i wysokich pojawiają się na lewym i prawym końcu wykresu "Custom 3" lub "Custom 4". Nie jest możliwa samodzielna regulacja poziomów pośrednich, gdyż są one powiązane z poziomami tonów niskich i wysokich i zmieniają się automatycznie.
- Jeśli po zmianie ustawień dźwięku i zwiększeniu głośności występują zniekształcenia dźwięku, to należy zmniejszyć głośność.
- Jeśli między ustawieniem "Custom 3" lub "Custom 4" a pozostałymi ustawieniami występuje różnica w głośności dźwięku, to należy nastawić głośność według własnych upodobań.

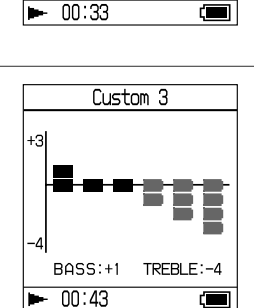

Custom 3

TREBLE:0

łЗ

BASS: +1

## Podłączanie innych urządzeń

Przesłane do odtwarzacza utwory można odtwarzać przez zestaw muzyczny albo nagrywać je na MiniDisc lub kasetę. Dodatkowych informacji należy szukać w instrukcji obsługi podłączanego urządzenia. Przed wykonywaniem połączeń i zmienianiem opisanych poniżej ustawień należy wyłączyć wszystkie urządzenia.

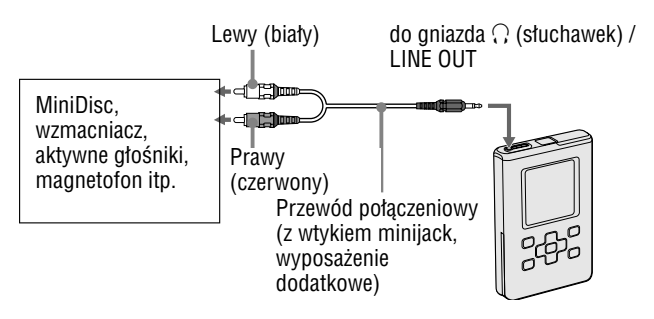

Aby reprodukować dźwięk przez podłączone urządzenie, trzeba zmienić ustawienie parametru "Audio Output" w menu. Dostępne ustawienia przedstawiono poniżej. Wybieranie ustawień –  $\mathcal{F}$  strona 51.

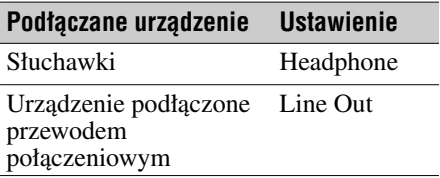

W przypadku podłączania innego urządzenia należy wybrać ustawienie "Line Out". Przy tym ustawieniu nie można regulować głośności i przestają obowiązywać ustawienia z grupy "Sound".

#### **Uwagi**

- Kiedy do odtwarzacza podłączone są dostarczone słuchawki, nie zmieniać ustawienia parametru "Audio Output" na "Line Out". W przeciwnym razie nie będzie możliwa regulacja głośności, a w dźwięku będą występować zniekształcenia.
- Aby uniknąć uszkodzenia głośników, przed odtwarzaniem należy zmniejszyć głośność w podłączonym urządzeniu.

## Zapis danych innych niż pliki audio

Chcąc przesłać dane inne niż pliki audio z dysku twardego komputera na wewnętrzny dysk twardy odtwarzacza, można użyć Eksploratora Windows.

Wewnętrzny dysk twardy odtwarzacza jest wyświetlany w Eksploratorze Windows jako zewnętrzny napęd (nośnik wymienny).

#### **Uwagi**

- Podczas wykonywania operacji na dysku twardym odtwarzacza z użyciem Eksploratora Windows nie należy używać programu SonicStage.
- Odtwarzacz nie będzie rozpoznawał plików WAV ani MP3 przesłanych z Eksploratora Windows. Takie pliki trzeba przesłać z programu SonicStage.
- Podczas przesyłania danych nie odłączyć przewodu USB. Grozi to uszkodzeniem przesyłanych danych.
- Nie inicjalizować (formatować) dysku twardego odtwarzacza za pośrednictwem komputera.

## Przywracanie ustawień fabrycznych

Można przywrócić fabryczne ustawienia wszystkich parametrów w menu.

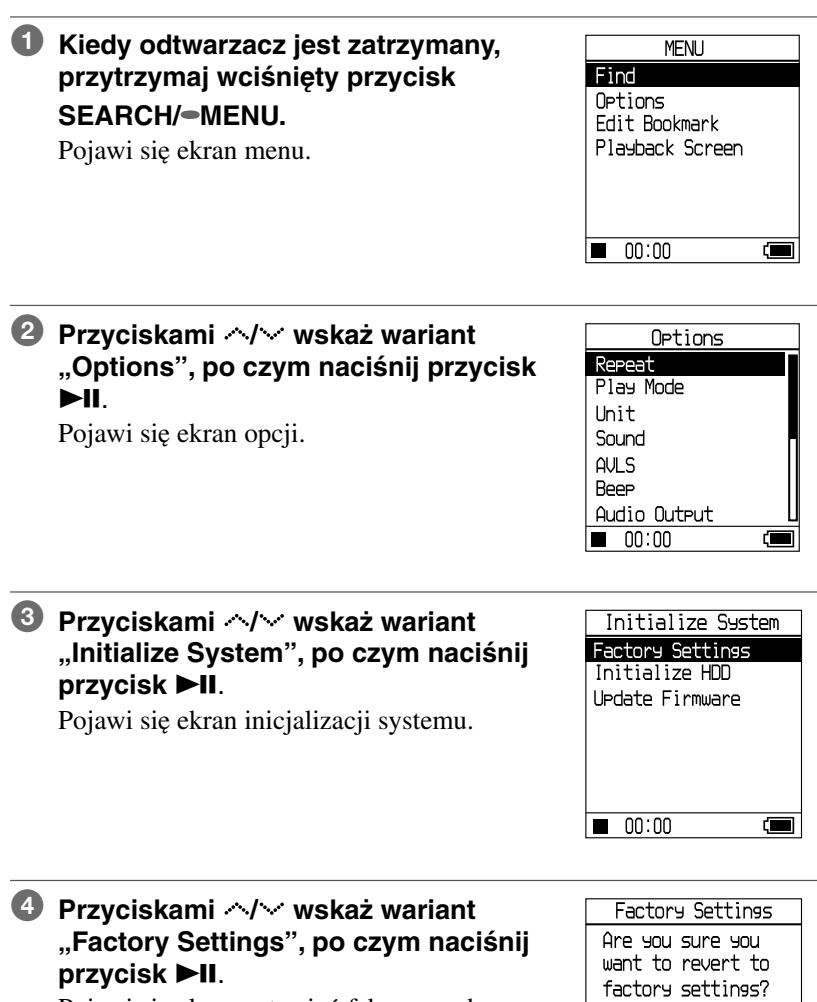

Pojawi się ekran ustawień fabrycznych.

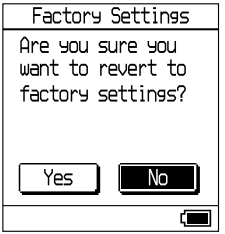

#### **5** Przyciskami  $\langle \cdot \rangle$  wskaż wariant "Yes", po czym naciśnij przycisk **II.**

Pojawi się komunikat, a następnie ekran inicjalizacji systemu.

#### **Przerywanie przywracania ustawień**

Naciśnii przycisk . Możesz też, podczas wykonywania czynności  $\Theta$ , wskazać wariant "No", po czym nacisnąć przycisk **>II**. Pojawi się ekran inicjalizacji systemu.

#### **Uwaga**

Fabrycznych ustawień nie można przywrócić w czasie odtwarzania.

## Inicjalizacja dysku twardego

Można wykonać inicjalizację (formatowanie) wewnętrznego dysku twardego odtwarzacza. Podczas inicjalizacji kasowane są wszystkie dane audio oraz inne dane znajdujące się na dysku. Przed inicjalizacją należy sprawdzić zawartość dysku.

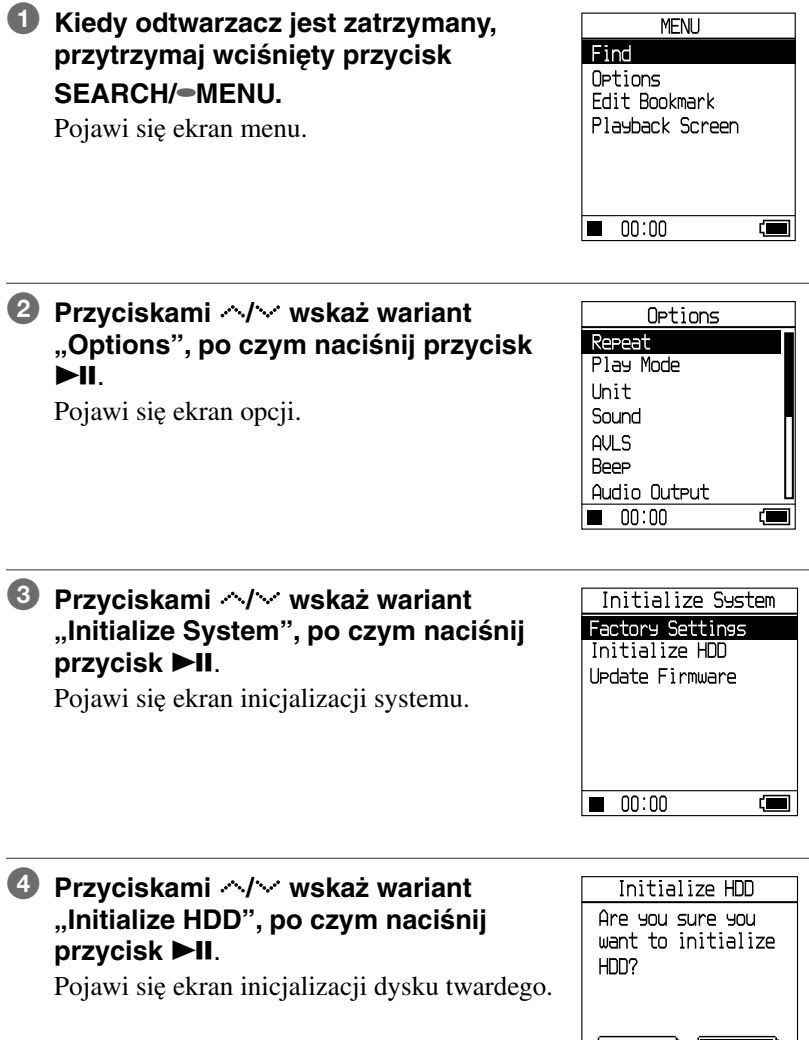

**Ciąg dalszy na następnej stronie** j

Yes

No

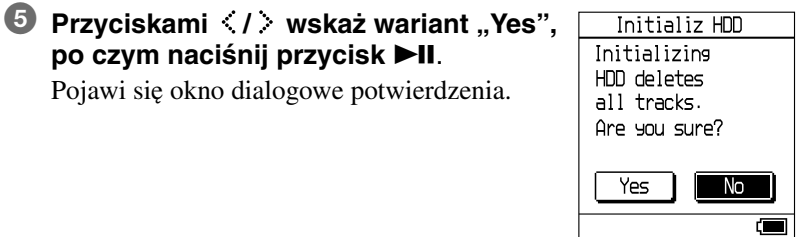

#### **6** Przyciskami  $\langle \cdot \rangle$  wskaż wariant "Yes", po czym naciśnij przycisk **II.**

Pojawi się komunikat, a następnie ekran inicjalizacji systemu.

#### **Przerywanie inicjalizacji**

Naciśnij przycisk . Możesz też, podczas wykonywania czynności  $\bullet$ , wskazać wariant "No", po czym nacisnąć przycisk **>II**. Pojawi się ekran inicjalizacji systemu.

#### **Uwagi**

- Nie inicjalizować dysku twardego odtwarzacza za pośrednictwem komputera.
- Formatowanie dysku twardego nie jest możliwe w czasie odtwarzania.
- Podczas inicjalizacji kasowane są wszystkie dane audio oraz inne dane znajdujące się na dysku.
- Jeśli w wyniku inicjalizacji zostaną skasowane utwory, to po podłączeniu odtwarzacza do komputera program SonicStage uzna, że utwory te zostały przesłane z powrotem do komputera. Dzięki temu automatycznie zwiększy się liczba dozwolonych przesłań.

## Usuwanie zainstalowanego programu **SonicStage**

Aby usunąć zainstalowany program SonicStage:

#### <sup>1</sup> Naciśnij przycisk "Start" i wybierz wariant "Control Panel" **(Panel sterowania).\***

\* "Settings" (Ustawienia) – "Control Panel" (Panel sterowania) w przypadku Windows 2000 Professional / Windows Millennium Edition / Windows 98 Second Edition

#### **2** Dwukrotnie kliknij na ikonie "Add/Remove Programs" **(Dodaj/Usuń programy).**

**3** Na liście "Currently Installed Programs" (Aktualnie zainstalowane programy) wskaż wariant "SonicStage 3.1", **po czym naciśnij przycisk "Change and Remove" (Zmień i usuń).**

Wykonuj wyświetlane polecenia, po czym zrestartuj komputer. Po zrestartowaniu komputera usuwanie programu będzie zakończone. \* "Change/Remove" (Zmień/Usuń) w przypadku Windows 2000 Professional, "Add/Remove" (Dodaj/Usuń) w przypadku Windows Millennium Edition / Windows 98 Second Edition

#### **Uwaga**

Razem z programem SonicStage Ver. 3.1 instalowany jest moduł OpenMG Secure Module 4.1. Nie należy usuwać modułu OpenMG Secure Module 4.1, gdyż może on być wykorzystywany przez inny program.

## Rozwiązywanie problemów

W razie problemów z odtwarzaczem należy wypróbować poniższe rozwiązania:

- **1** Wyjmij akumulator i włóż go na nowo.
- 2 Sprawdź rozwiązanie zamieszczone w podrozdziale "Rozwiązywanie problemów".
- **3** Jeśli problem dotyczy programu SonicStage sprawdź rozwiązania w pomocy do programu SonicStage.
- **4** Jeśli nie uda się rozwiązać problemu, skontaktuj się z najbliższą autoryzowaną stacją serwisową Sony.

#### **Zasilanie**

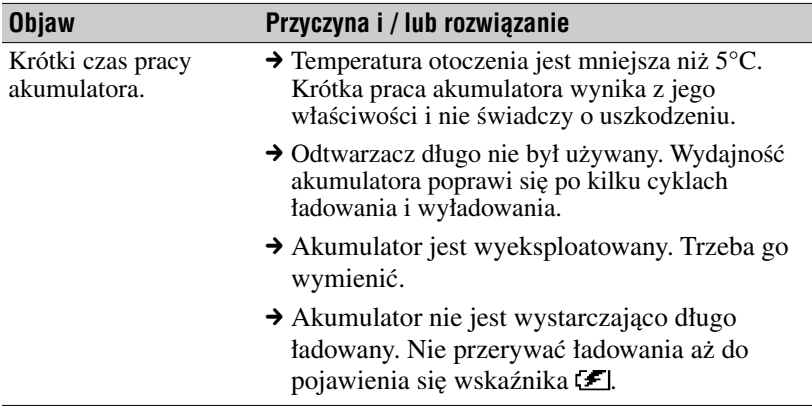

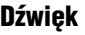

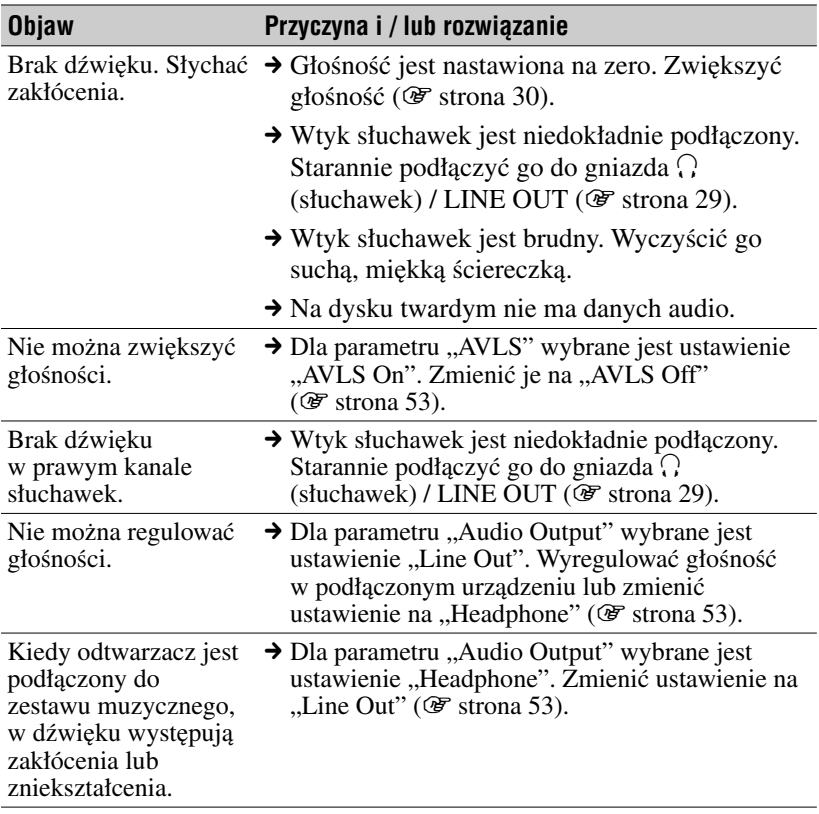

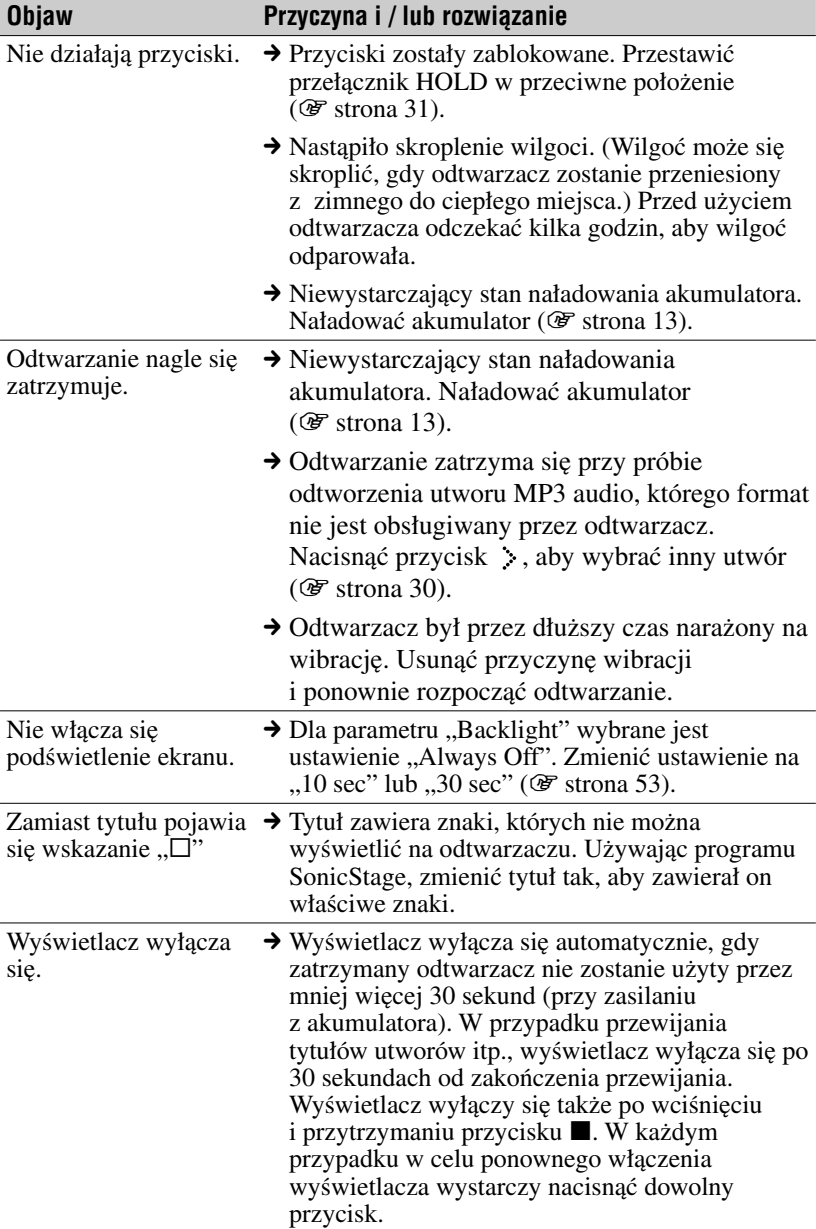

#### **Działanie / odtwarzanie**

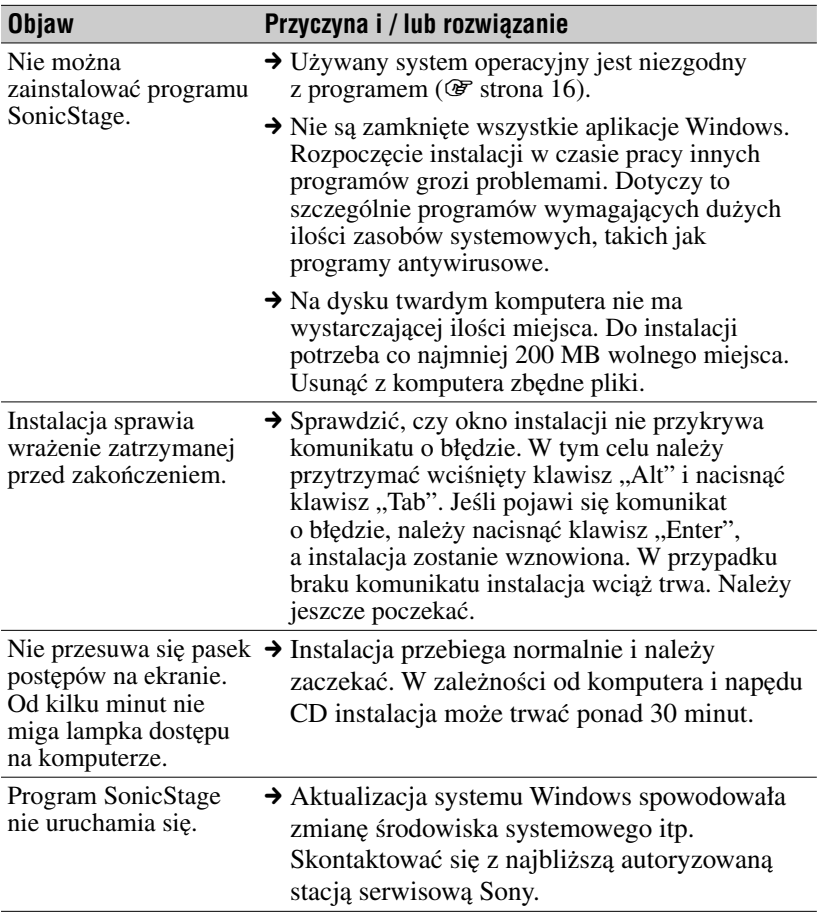

#### **Połączenie z komputerem / SonicStage**

#### **Połączenie z komputerem / SonicStage (cd.)**

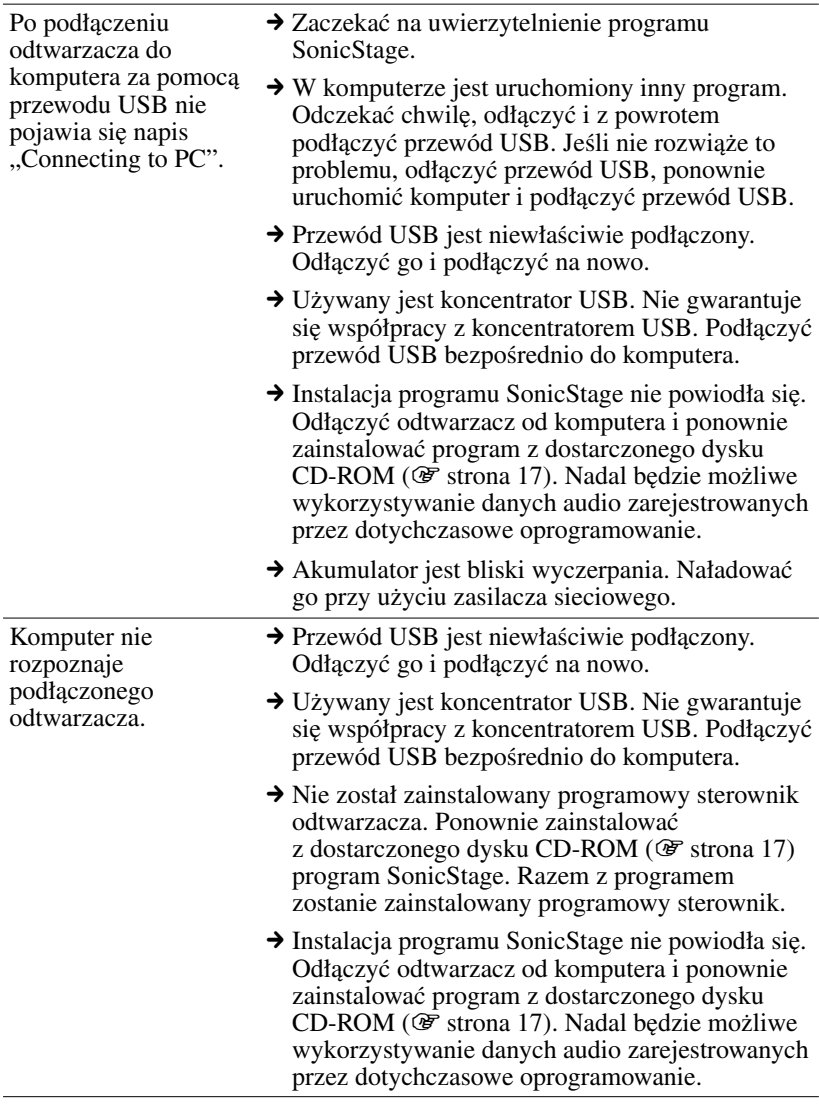

#### **Połączenie z komputerem / SonicStage (cd.)**

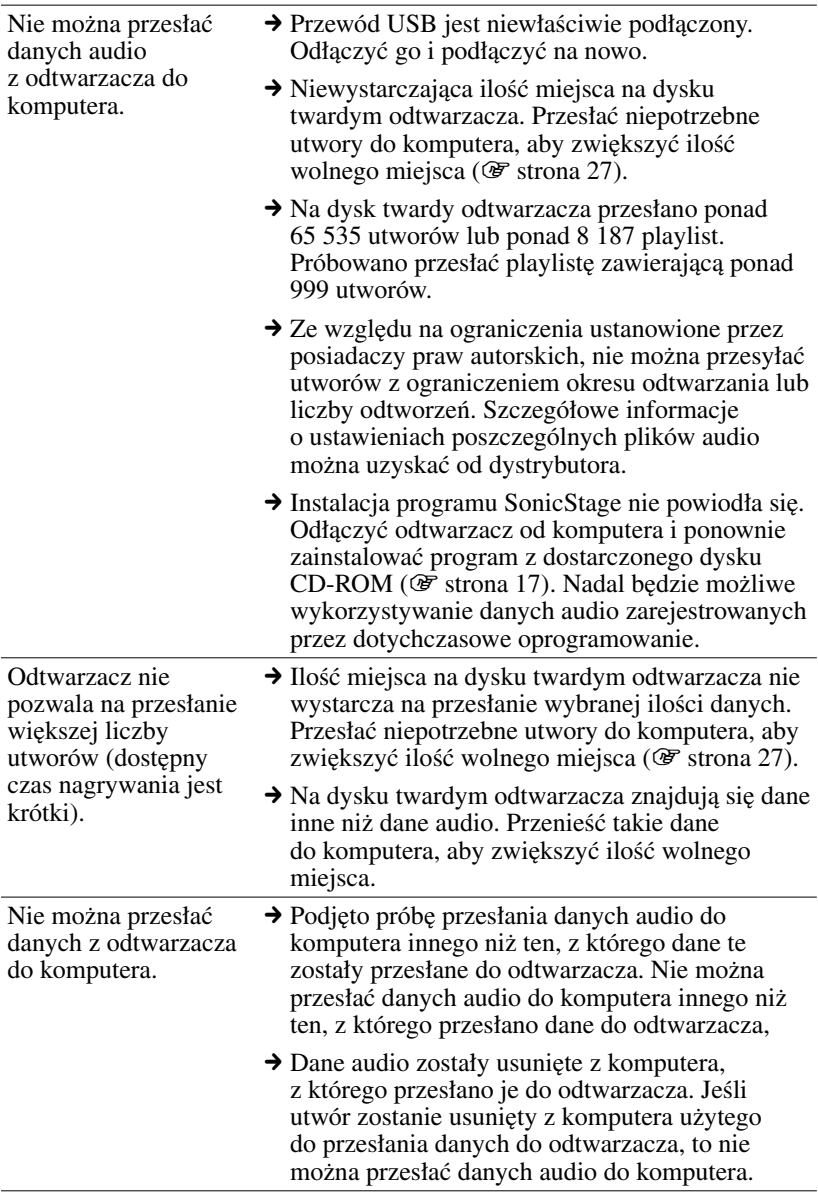

#### **Połączenie z komputerem / SonicStage (cd.)**

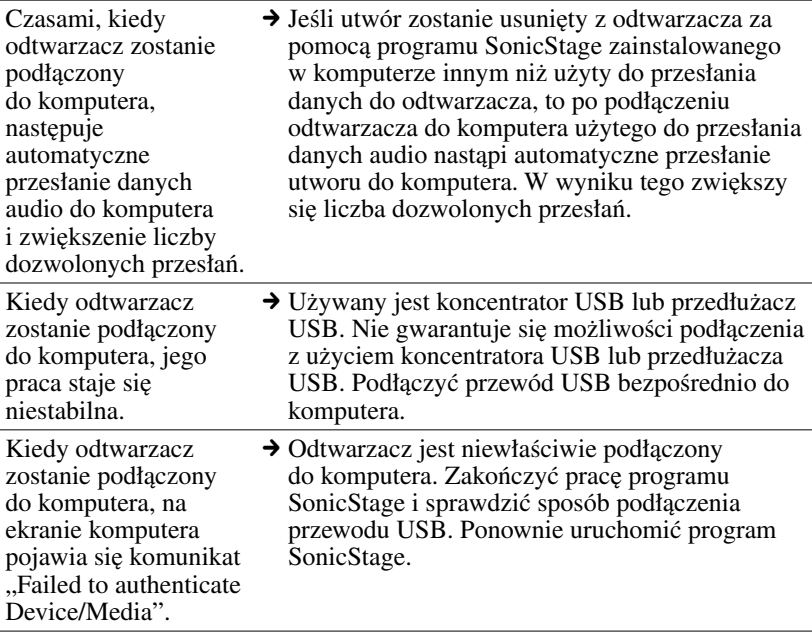

**Inne**

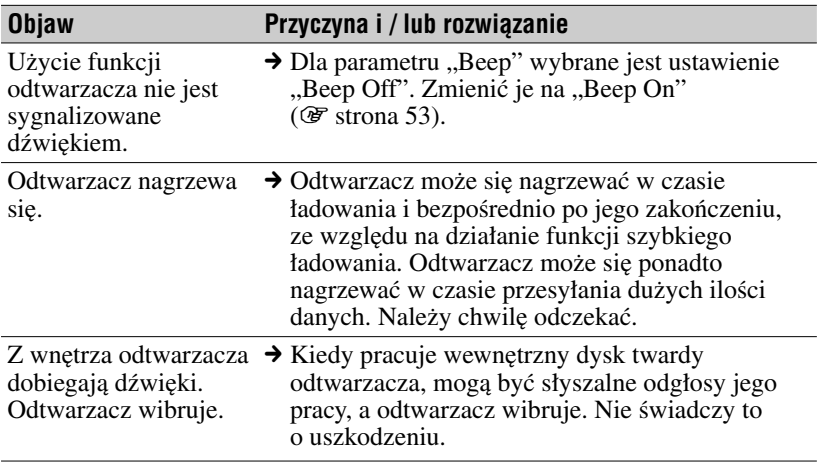
# Użycie pomocy do programu SonicStage

Pomoc do programu SonicStage (w języku angielskim) zawiera dodatkowe informacje o obsłudze programu. Wybierając odpowiedni wariant z listy operacji, posługując się rozbudowaną listą słów kluczowych lub wpisując odpowiednie słowo, można łatwo odszukać żądane informacje, na przykład o importowaniu czy przesyłaniu danych audio.

### **Podczas pracy programu SonicStage wybierz z menu "Help"** polecenie "SonicStage Help".

Pojawi się okno pomocy. W pomocy do programu SonicStage odtwarzacz jest określany jako "ATRAC Audio Device".

Polecenie

"SonicStage Help"

# **Uwagi**

- W pomocy do programu SonicStage odtwarzacz jest określany ogólnym terminem "Device / Media".
- Informacje o zaleceniach systemowych itp. można uzyskać od dostawcy usług internetowych.

# **Rozumienie pomocy do programu SonicStage**

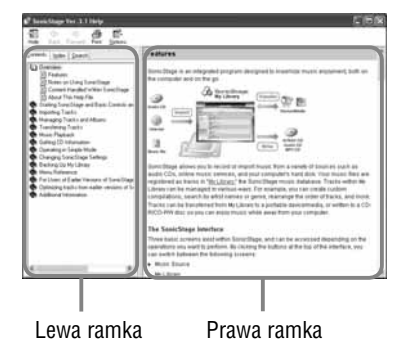

- **1** Dwukrotnie kliknij na grupie tematów " $\bullet$  Overview" w lewej ramce pomocy do programu SonicStage.
- **2** Kliknij na temacie "**E** About This Help File". W prawej ramce pojawią się objaśnienia.W razie potrzeby przewiń zawartość okna. Kliknij na podkreślonym wyrazie, aby przejść do

innego objaśnienia.

**Ciąg dalszy na następnej stronie** j

# **Wyszukiwanie słowa w objaśnieniu**

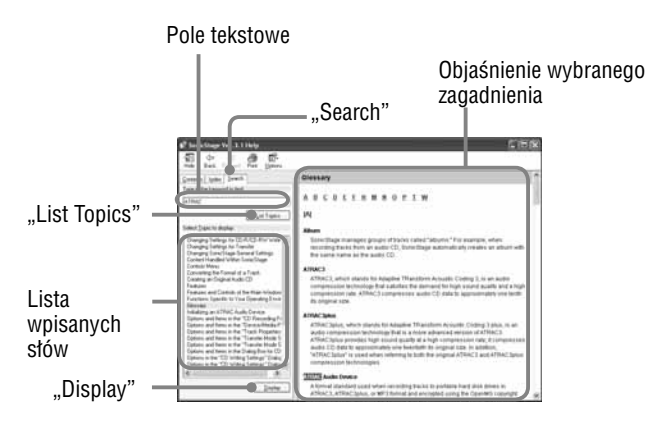

- **1** Naciśnij przycisk "Search".
- **2** Wpisz słowa.
- **3** Naciśnij przycisk "List Topics". Pojawi się lista wpisanych słów.
- **4** Kliknij na zagadnieniu, które chcesz wyświetlić.
- **5** Naciśnij przycisk "Display".

Pojawi się objaśnienie wybranego zagadnienia.

# Komunikaty o błędach

Jeśli na wyświetlaczu pojawi się komunikat o błędzie, to należy postępować zgodnie z poniższym opisem.

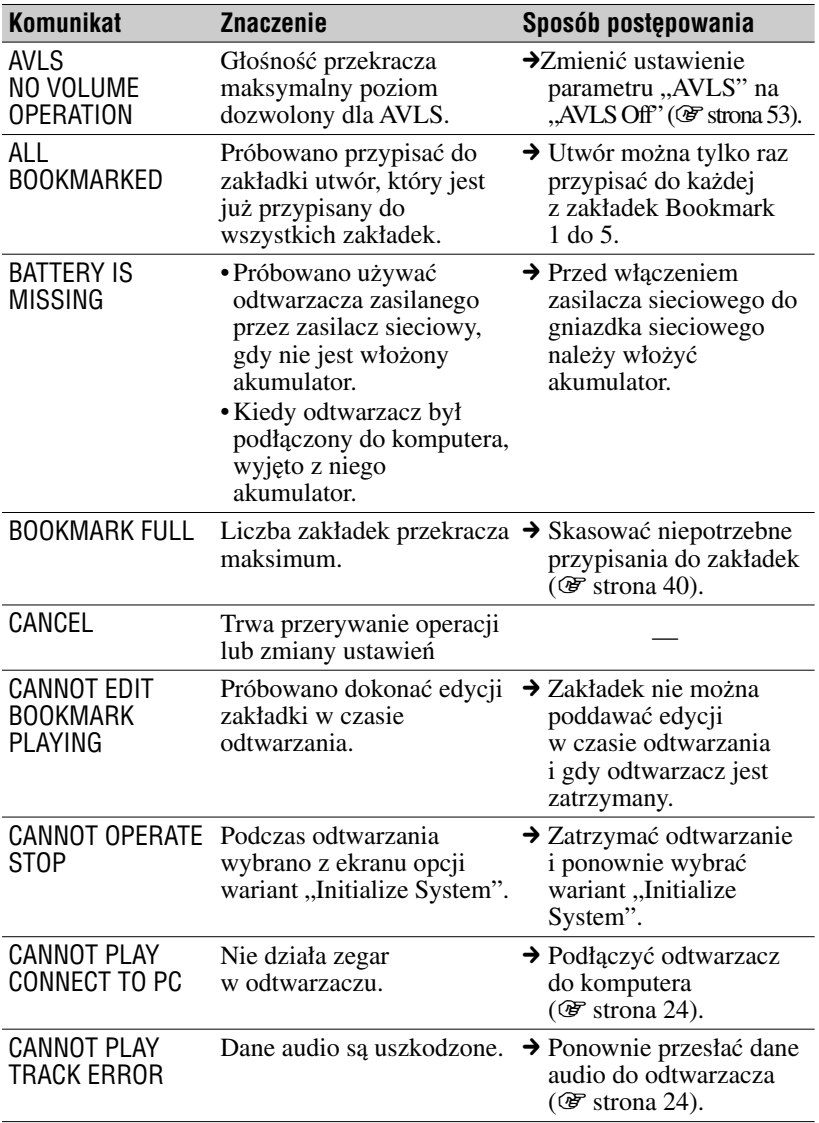

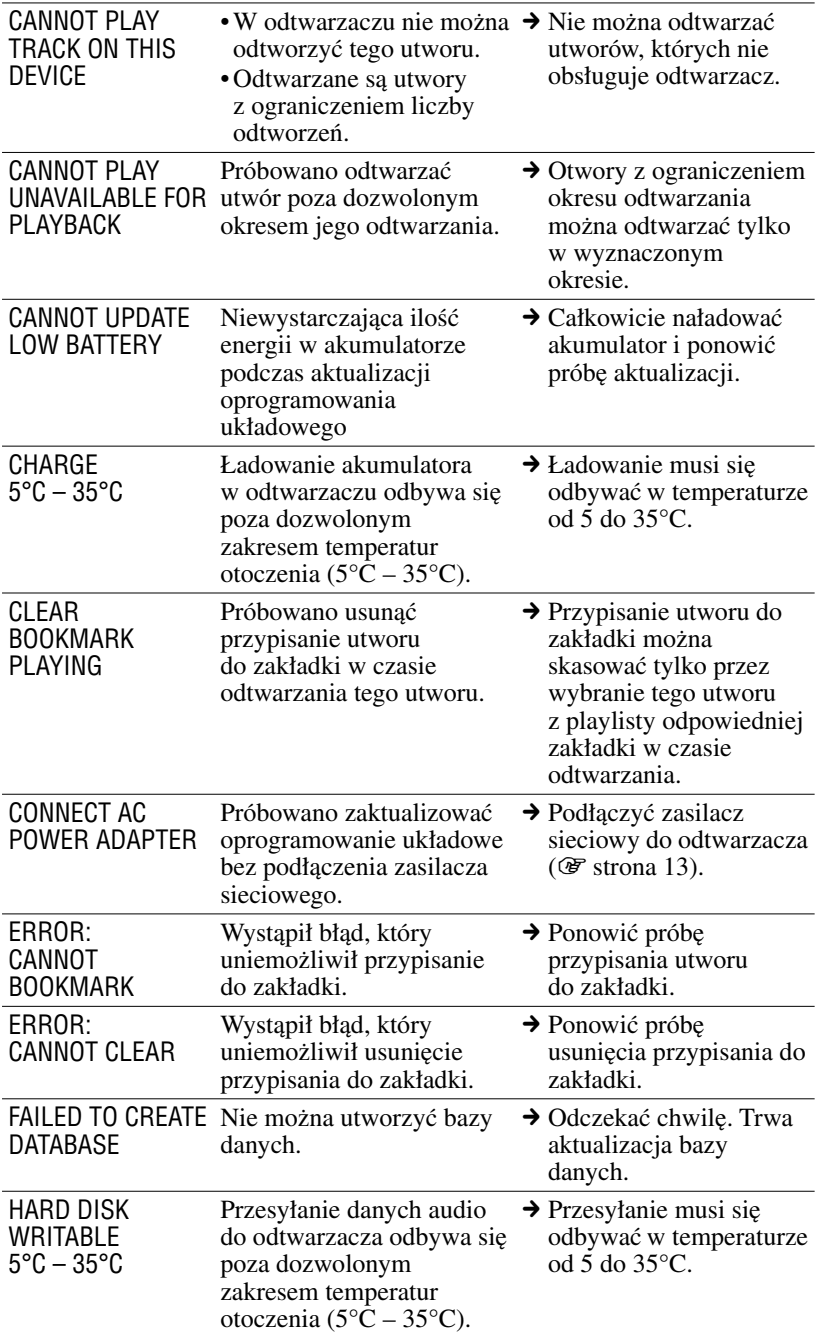

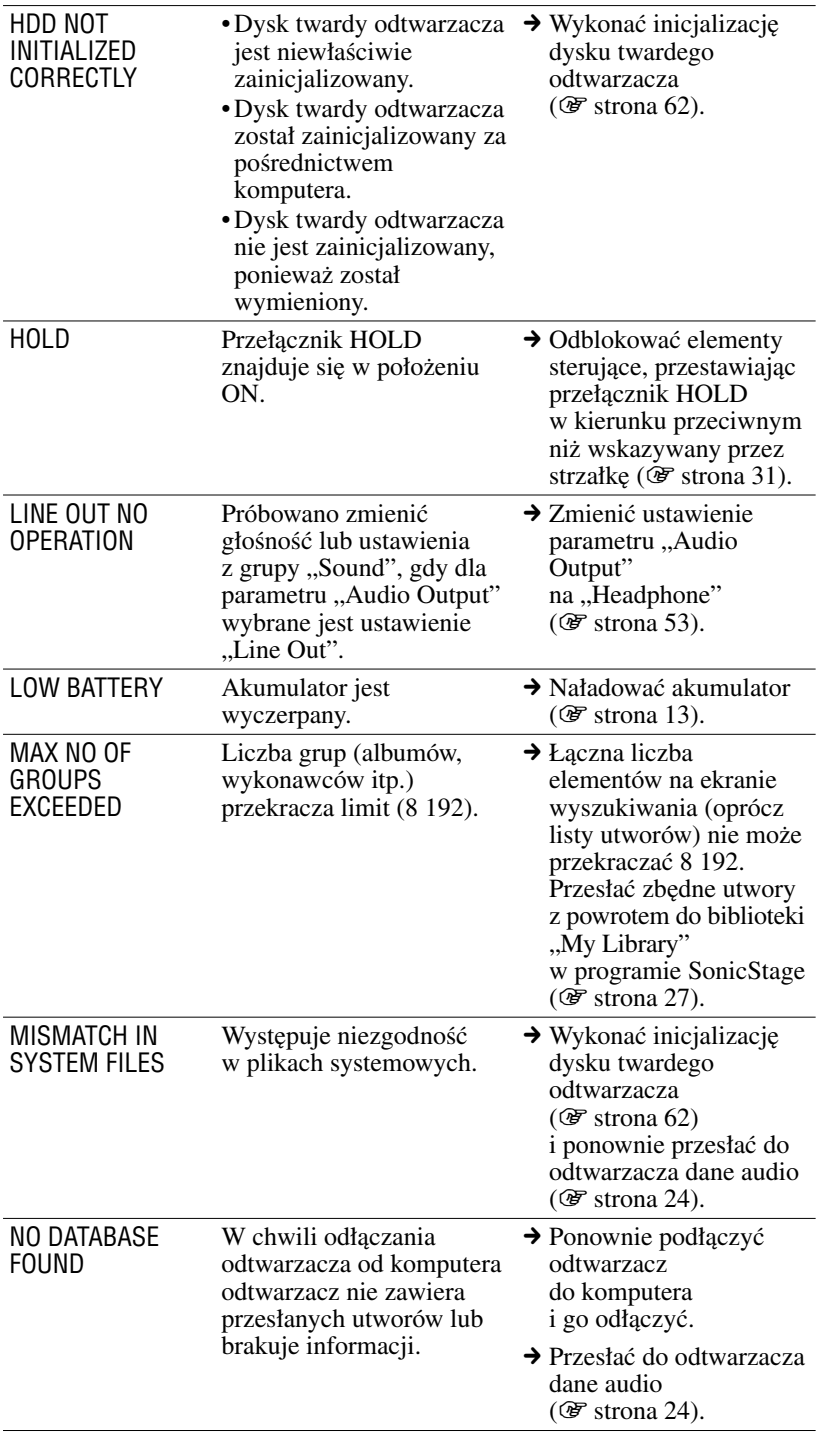

**Ciąg dalszy na następnej stronie**  $\sqrt[n]{}$  **77**PL

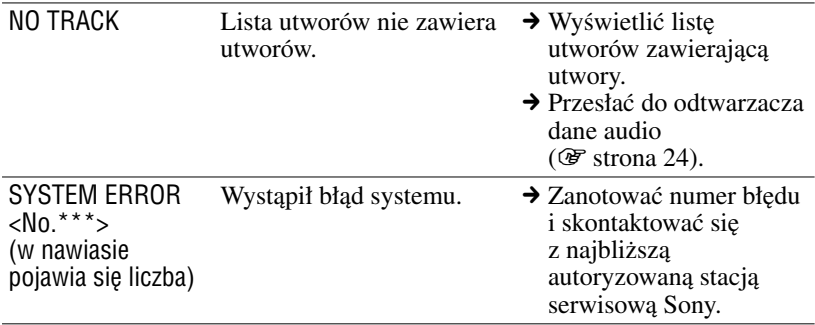

# Dane techniczne

# **Maksymalna liczba nagranych utworów (w przybliżeniu)\***

### **NW-HD5:**

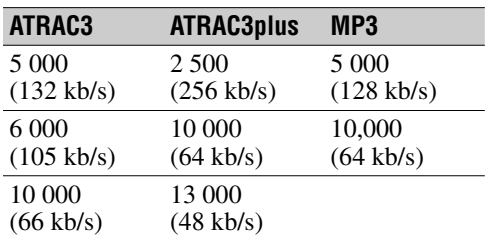

### **NW-HD5H:**

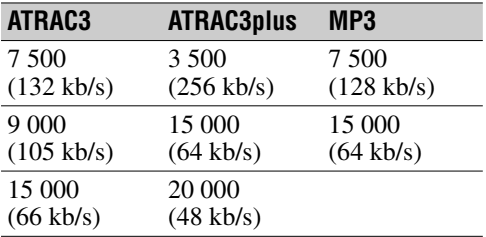

\* W przypadku przesyłania utworów trwających 4 minuty

# **Częstotliwość próbkowania**

44,1 kHz (ATRAC3plus), 32 / 44,1 / 48 kHz (MP3)

# **Technologia kompresji dźwięku**

Adaptive Transform Acoustic Coding3plus (Kodowanie dźwięku z użyciem transformaty adaptacyjnej 3plus, ATRAC3plus) MPEG-1 Audio Layer-3 (MP3)

### **Pasmo przenoszenia**

20 do 20 000 Hz (pomiar pojedynczego sygnału w czasie odtwarzania)

# **Wyjście**

 $\Omega$  (słuchawki) / LINE OUT\*: Minijack stereo / 180 mV \* To gniazdo pełni rolę gniazda słuchawek i wyjścia LINE OUT.

### **Zakres temperatur w środowisku pracya**

5 do 35 ºC

**Ciąg dalszy na następnej stronie** j

# **Zasilanie**

Akumulator litowy: LIP-880PD, 3,7 V, 880 mAh, litowy Zasilacz sieciowy: napięcie stałe 6 V

# **Czas pracy akumulatora (przy ciągłym odtwarzaniu)**

Format ATRAC3plus (48 kb/s): około 40 godzin Format MP3 (128 kb/s): około 30 godzin

# **Wymiary**

Bez wystających elementów: Około 59,9  $\times$  88,7  $\times$  14,2 mm (szer.  $\times$  wys.  $\times$  gł.)

### **Razem z wystającymi elementami:**

Około 59,9  $\times$  89,3  $\times$  14,5 mm (szer.  $\times$  wys.  $\times$  gł.)

### **Waga**

Około 135 g

Konstrukcja i dane techniczne mogą ulec zmianie.

Patenty USA i innych państw wykorzystano na licencji Dolby Laboratories.

# **SONY.**

*Przenośny odtwarzacz audio z dyskiem twardym Network Walkman* NW-HD5/NW-HD5H

**Instrukcja obsługi** Przygotowanie / Podstawowe czynności

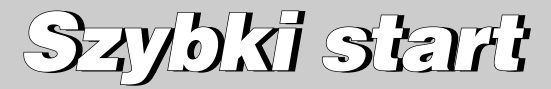

# Zapis użytkownika

Symbol modelu i numer seryjny są podane z tyłu odtwarzacza. Prosimy o zanotowanie pod spodem numeru seryjnego. Dane te należy podawać, kontaktując się z Sony w sprawach dotyczących tego urządzenia.<br>Model: NW-HD5 NW-HD5

Numer serviny:

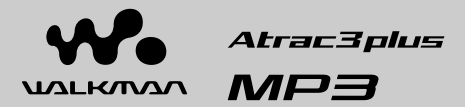

### Skorzystaj z instrukcji obsługi znajdującej się w pliku PDF

Niniejszy poradnik "Szybki start" zawiera krótki opis przygotowania odtwarzacza, przesyłania danych audio i podstawowych funkcji odtwarzania.

Aby uzyskać dodatkowe informacje i rozwiązać ewentualne problemy, skorzystaj z instrukcji obsługi znajdującej się w pliku PDF.

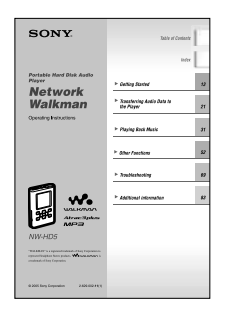

#### **Jak wyświetlić instrukcję obsługi z pliku PDF**

Plik PDF jest instalowany z dostarczonego dysku CD-ROM razem z programem SonicStage. Dwukrotnie kliknij na znajdującej się na pulpicie ikonie ("NW-HD5 series manuals") lub kliknij kolejno na wariantach "Start", "All Programs" (Wszystkie programy), "SonicStage" i "Operating Instructions".

Do otwarcia pliku PDF z instrukcją obsługi potrzebny jest program Adobe Acrobat Reader 5.0 lub Adobe Reader. W razie trudności z otwarciem pliku PDF naciśnij przycisk "Get Acrobat Reader" i wykonuj polecenia z ekranu.

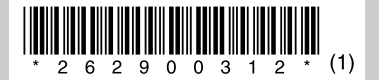

# **OSTRZEŻENIE**

#### Aby uniknąć ryzyka pożaru lub porażenia prądem, nie wystawiać urządzenia na deszcz i chronić je przed wilgocią.

Nie instalować urządzenia w zabudowie, na przykład na regale albo w szafce.

Aby uniknąć pożaru, nie nakrywać otworów wentylacyjnych urządzenia gazetami, obrusami, zasłonami itp. Nie stawiać na urządzeniu zapalonych świec.

Aby uniknąć ryzyka pożaru lub porażenia prądem, nie stawiać na urządzeniu przedmiotów wypełnionych płynami, na przykład wazonów.

#### **Usuwanie wyeksploatowanych urządzeń elektrycznych i elektronicznych (dotyczy krajów Unii Europejskiej i innych krajów europejskich z wydzielonymi systemami zbierania odpadów)**

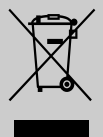

Ten symbol na produkcie lub jego opakowaniu oznacza, że produkt nie powinien być zaliczany do odpadów domowych. Należy go przekazać do odpowiedniego punktu, który zajmuje się zbieraniem i recyklingiem urządzeń

elektrycznych i elektronicznych. Prawidłowe usunięcie produktu zapobiegnie potencjalnym negatywnym konsekwencjom dla środowiska naturalnego i zdrowia ludzkiego, których przyczyną mogłoby być niewłaściwe usuwanie produktu. Recykling materiałów pomaga w zachowaniu surowców naturalnych. Aby uzyskać szczegółowe informacje o recyklingu tego produktu, należy się skontaktować z władzami lokalnymi, firmą świadczącą usługi oczyszczania lub sklepem, w którym produkt ten został kupiony. Akcesoria, których dotyczy powyższe: słuchawki

### Uwagi dla użytkowników **Dostarczone oprogramowanie**

- Możliwość wybierania w oprogramowaniu różnych języków zależy od systemu operacyjnego zainstalowanego w komputerze. Dla uzyskania najlepszych wyników, należy się upewnić, że zainstalowany system operacyjny jest zgodny z żądanym językiem wyświetlania.
	- Nie gwarantuje się właściwego wyświetlania w oprogramowaniu wszystkich języków.
	- Nie można wyświetlić znaków tworzonych przez użytkownika i niektórych znaków specjalnych.
- W zależności od rodzaju tekstu i znaków, tekst wyświetlany w oprogramowaniu może być niewłaściwie wyświetlany przez odtwarzacz. Wynika to z:
	- możliwości podłączonego urządzenia, – niewłaściwego działania urządzenia.
- SonicStage i logo SonicStage są znakami handlowymi lub zastrzeżonymi znakami handlowymi Sony Corporation.
- OpenMG, ATRAC, ATRAC3, ATRAC3plus i ich logo są znakami handlowymi Sony Corporation.
- Microsoft, Windows, Windows NT i Windows Media są znakami handlowymi lub zastrzeżonymi znakami handlowymi Microsoft Corporation w Stanach Zjednoczonych i / lub w innych krajach.
- IBM i PC/AT są zastrzeżonymi znakami handlowymi International Business Machines Corporation.
- Macintosh jest znakiem handlowym Apple Computer Inc. w Stanach Zjednoczonych i / lub w innych krajach.
- Pentium jest znakiem handlowym lub zastrzeżonym znakiem handlowym Intel Corporation.
- Patenty USA i innych państw wykorzystano na licencji Dolby Laboratories.
- Wszystkie inne znaki handlowe lub zastrzeżone znaki handlowe używane w instrukcji są znakami handlowymi lub zastrzeżonymi znakami handlowymi odpowiednich posiadaczy. W instrukcji nie są za każdym razem umieszczane symbole ™ i ®.
- Acrobat Reader jest znakiem handlowym Adobe Systems Incorporated.
- Technologia kodowania dźwięku MPEG Layer-3 i patenty wykorzystane na licencji Fraunhofer IIS i Thomson.
- Dane o płytach CD i muzyce pochodzą od Gracenote Inc., copyright © 2000 – 2004 Gracenote. Oprogramowanie klienckie Gracenote CDDB® copyright 2000 – 2004 Gracenote. Niniejszy produkt i usługa mogą wykorzystywać jeden lub większą liczbę patentów USA o następujących numerach 5 987 525, 6 061 680, 6 154 773, 6 161 132, 6 230 192, 6 230 207, 6 240 459, 6 330 593 oraz inne patenty wydane lub wnioskowane. Świadczenie usługi i / lub produkcja urządzenia odbywa się na licencji na wykorzystanie patentu USA o numerze 6 304 523, wydanego dla firmy Open Globe Inc. Gracenote jest zastrzeżonym znakiem handlowym Gracenote. Logo i logotyp Gracenote oraz logo "Powered by Gracenote" są znakami handlowymi Gracenote.

Program ©2001, 2002, 2003, 2004, 2005 Sony Corporation

Dokumentacja ©2005 Sony Corporation

"WALKMAN" jest zastrzeżonym znakiem handlowym Sony Corporation, który oznacza produkty współpracujące ze słuchawkami stereo.

Wo UALK/MAN jest znakiem handlowym Sony Corporation.

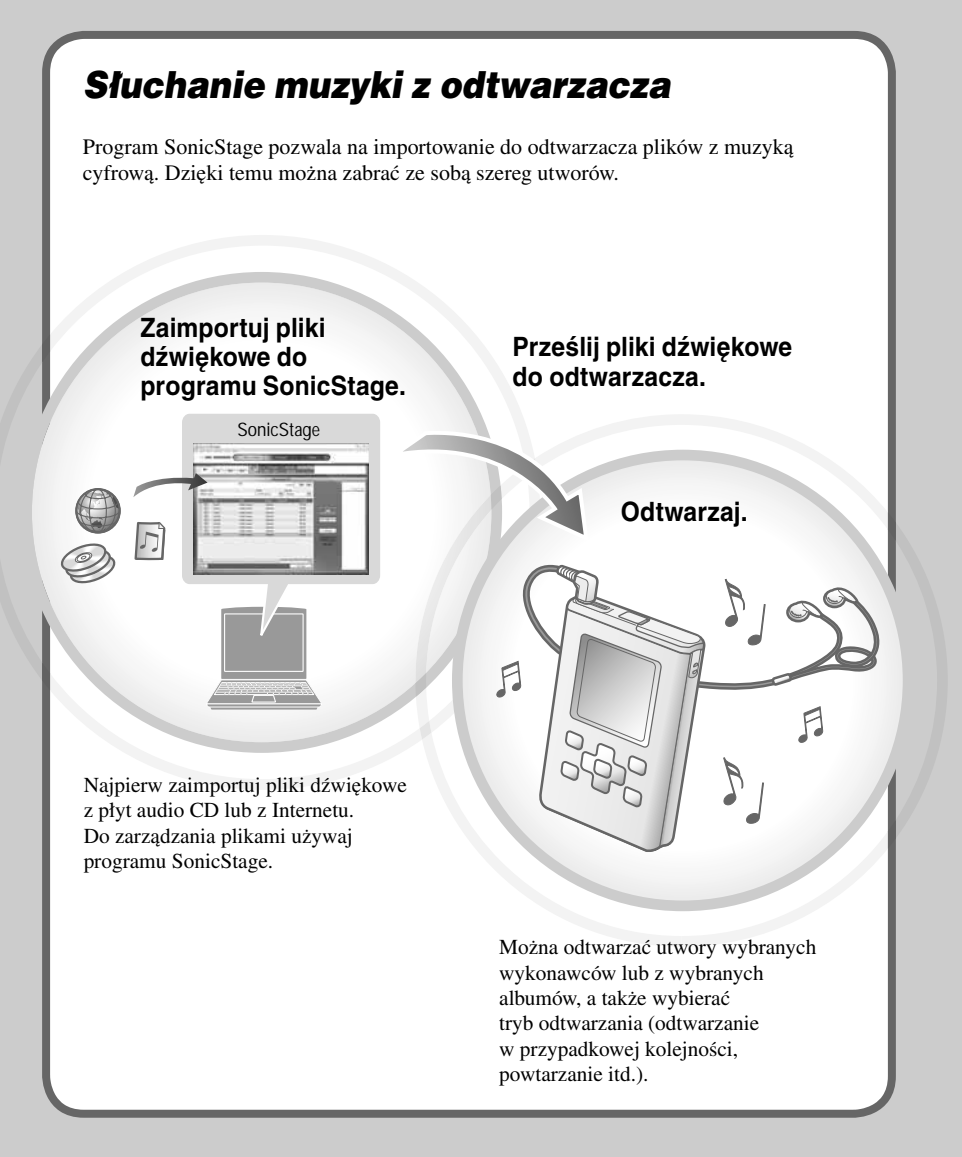

# Zacznij używać odtwarzacza →

# Sprawdzanie dostarczonego wyposażenia

• Słuchawki (1 szt.)

1

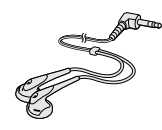

• Specjalny przewód USB (1 szt.)

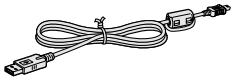

• Zasilacz sieciowy (1 szt.)

- Pokrowiec (1 szt.)
- CD-ROM (1 szt.)\*

Zawiera:

- oprogramowanie SonicStage,
- instrukcję obsługi odtwarzacza (PDF).
- Szybki start (niniejszy poradnik) (1 szt.)
- (W odtwarzaczu jest fabrycznie zainstalowany akumulator.)
- \* Nie odtwarzać dysku CD-ROM w odtwarzaczu CD audio.

# Przygotowanie źródła zasilania 2

#### **Podłącz zasilacz sieciowy do gniazda DC IN.**

Najpierw podłącz zasilacz do odtwarzacza, a następnie włącz go do gniazdka sieciowego. Zmieni się wygląd wskaźnika akumulatora na wyświetlaczu i rozpocznie się ładowanie. Ładowanie automatycznie kończy się po mniej więcej trzech godzinach. Pojawia się wówczas napis "Charged" i wskaźnik  $\mathbf{F}$ .

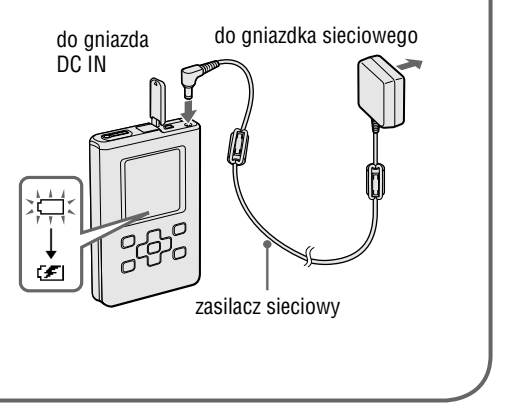

# Instalacja programu SonicStage w komputerze

Program SonicStage trzeba zainstalować z dostarczonego dysku CD-ROM. Jeśli w komputerze jest już zainstalowany program SonicStage albo OpenMG Jukebox, dotychczasowe oprogramowanie zostanie zastąpione nową wersją. Nadal będzie można używać dotychczasowych funkcji i danych audio zarejestrowanych przez poprzednie oprogramowanie.

#### 1 **Zakończ pracę wszystkich uruchomionych programów.**

Aby instalacja przebiegła pomyślnie:

- Zaloguj się jako administrator (dotyczy Windows 2000 / Windows XP).
- Zakończ pracę programów antywirusowych (takie programy wymagają zwykle dużej ilości zasobów systemowych).

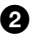

3

#### 2 **Włóż dostarczony dysk CD-ROM do napędu CD komputera.**

Automatycznie uruchomi się program instalacyjny i pojawi się okno instalacji.

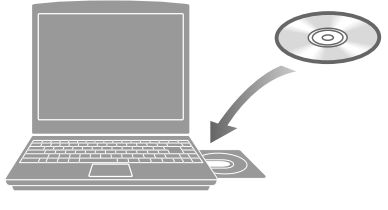

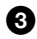

#### 3 **Kiedy pojawi się okno pokazane po prawej stronie, wskaż region, w którym będzie używany program SonicStage.**

Jeśli nie pojawi się żadne okno, przejdź do czynności  $\bullet$ .

#### **4** Naciśnij przycisk "Install SonicStage", po czym wykonuj wyświetlane polecenia.

Uważnie czytaj wyświetlane polecenia. Zależnie od regionu, przyciski inne niż "Install SonicStage" w wyświetlanym oknie mogą się różnić od pokazanych na ilustracji.

Zależnie od środowiska systemowego, instalacja może trwać 20 do 30 minut.

Po zainstalowaniu programu SonicStage należy ponownie uruchomić komputer.

W razie problemów w czasie instalacji należy zapoznać się z czynnościami  $\odot$  do  $\odot$  z punktu "W razie niepowodzenia instalacji".

Przycisk "Install SonicStage"

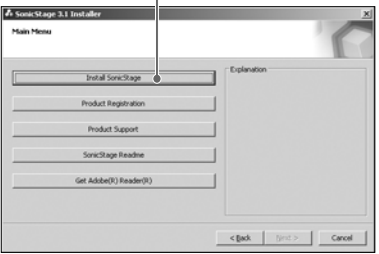

Okno instalatora programu SonicStage

# **Przesyłanie danych audio do odtwarzacza**

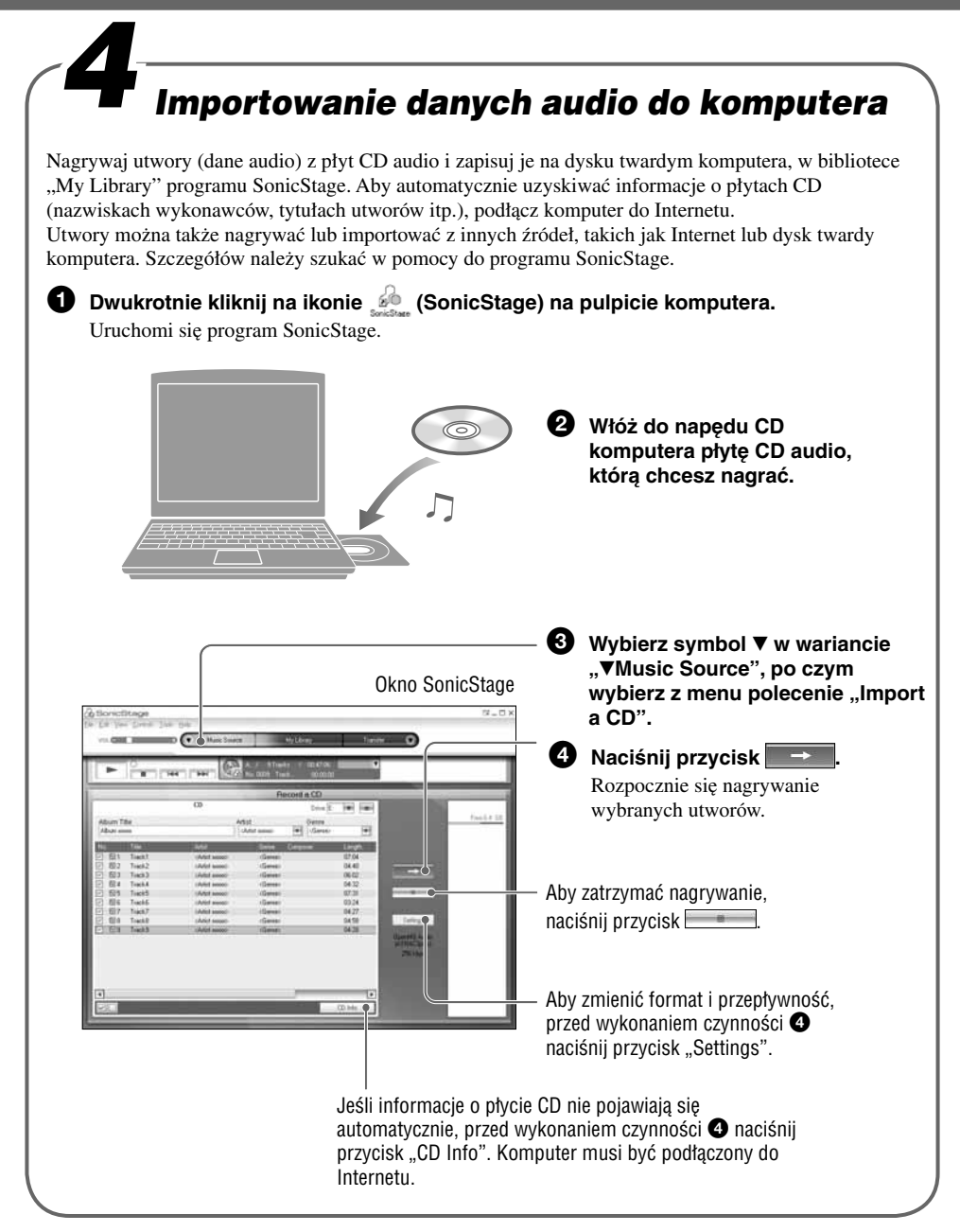

# Co to są informacje o płycie CD?

Informacje o płycie CD obejmują nazwy utworów, nazwiska wykonawców i nazwę albumu. Po włożeniu płyty audio CD do napędu CD komputera, program SonicStage automatycznie i za darmo pobierze informacje o płycie CD z bazy danych CDDB (Gracenote Compact Disc DataBase) w Internecie. Nie można uzyskać informacji o płycie CD, która nie została zarejestrowana w CDDB. Informacje o płycie CD można zmieniać tylko w programie SonicStage.

# Jak odbywa się zarządzanie danymi audio?

Program SonicStage organizuje albumy i playlisty w sposób pokazany na diagramie obok.

Playlista umożliwia grupowanie i odtwarzanie ulubionych utworów lub utworów mających wspólną cechę (np. muzyki filmowej). Aby odtwarzać playlisty przesłane do odtwarzacza, należy wybrać z ekranu Find odtwarzacza wariant "Playlist".

Szczegółów należy szukać w temacie "Managing Tracks and Albums" w pomocy do programu SonicStage.

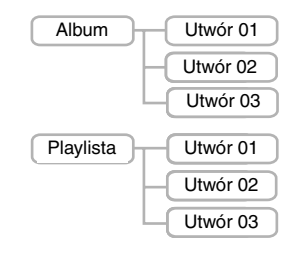

# Użycie pomocy do programu SonicStage

Pomoc do programu SonicStage zawiera dodatkowe informacje o posługiwaniu się programem SonicStage.

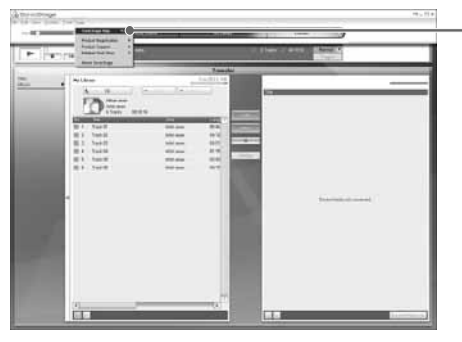

#### Okno SonicStage

Aby wyświetlić pomoc, wybierz z menu "Help" polecenie "SonicStage Help". W pomocy do programu SonicStage odtwarzacz jest określany jako "ATRAC Audio Device".

# **Przesyłanie danych audio do odtwarzacza**

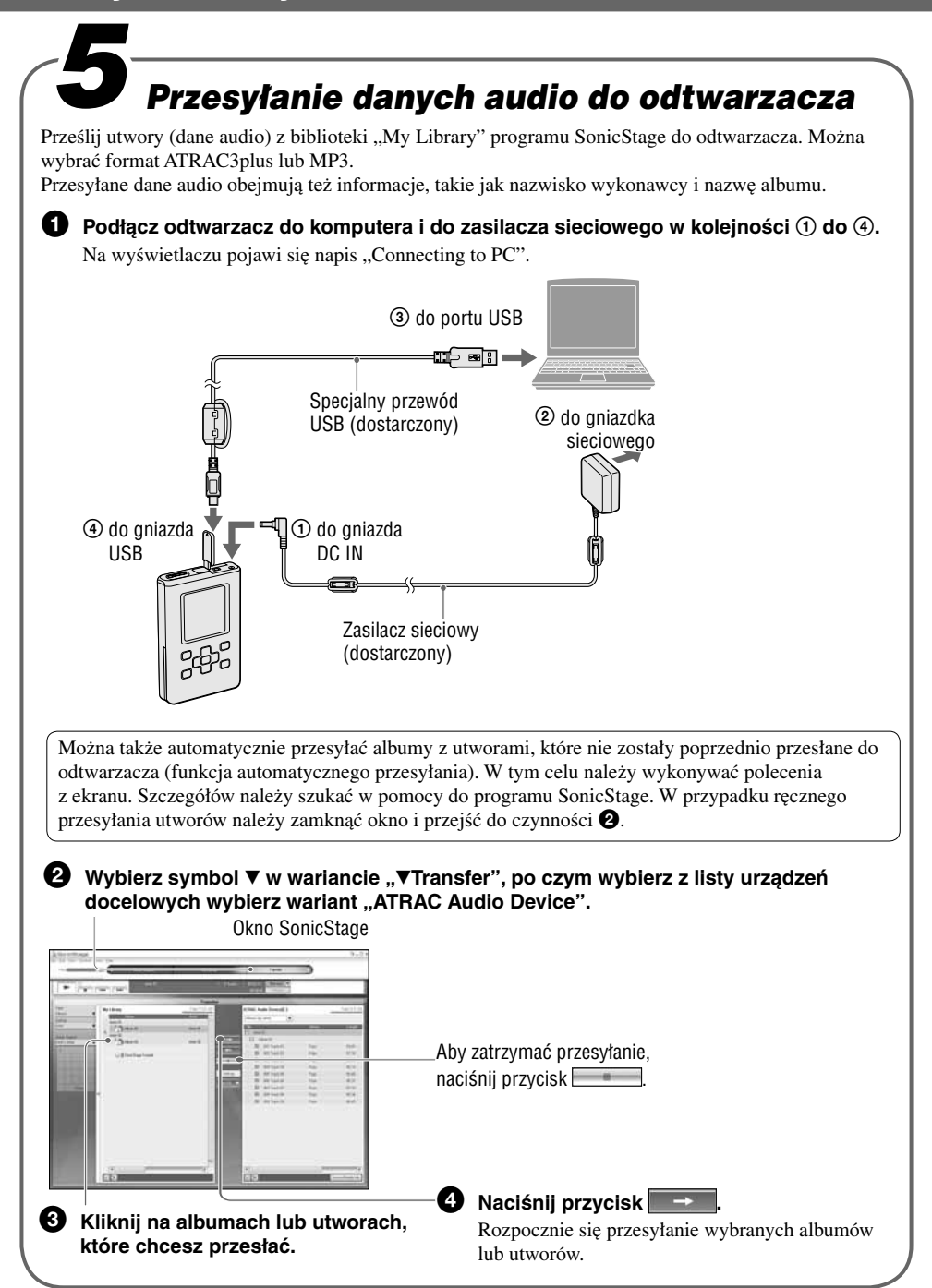

# Co to jest ATRAC3 / ATRAC3plus?

ATRAC3plus (Kodowanie dźwięku z użyciem transformaty adaptacyjnej 3plus – Adaptive Transform Acoustic Coding 3plus) to technika kompresji danych o dźwięku, która spełnia wymagania wysokiej jakości dźwięku i dużych współczynników kompresji. ATRAC3plus jest bardziej zaawansowaną wersją technologii ATRAC3, i umożliwia zmniejszanie plików dźwiękowych do mniej więcej 1/20 początkowej wielkości przy przepływności 64 kb/s.

# Co to jest format i przepływność?

Format oznacza format zapisu, taki jak WAV lub ATRAC3plus. Można go wybrać przy importowaniu utworów z płyt audio CD.

Przepływność oznacza ilość danych przetwarzanych w ciągu sekundy. Większa przepływność zapewnia wyższą jakość dźwięku, ale wymaga większej ilości miejsca na zapis danych.

Standardowo wybrany jest format OpenMG Audio (ATRAC3plus) i przepływność 64 kb/s.

Aby zmienić format i przepływność, naciśnij przycisk "Settings" z prawej strony okna SonicStage.

# Jeśli przesyłanie zakończy się niepowodzeniem

Odłącz odtwarzacz od komputera, po czym ponownie zainstaluj oprogramowanie SonicStage z dostarczonego dysku CD-ROM. Dotychczasowe nagrania nie zostaną skasowane i pojawią się w nowo zainstalowanym programie SonicStage.

#### **Uwagi**

- Podczas przesyłania danych nie należy odłączać akumulatora ani przewodu USB.
- Liczba dozwolonych przesłań utworu może być ograniczona ze względu na ochronę praw autorskich.

# **Odtwarzanie muzyki**

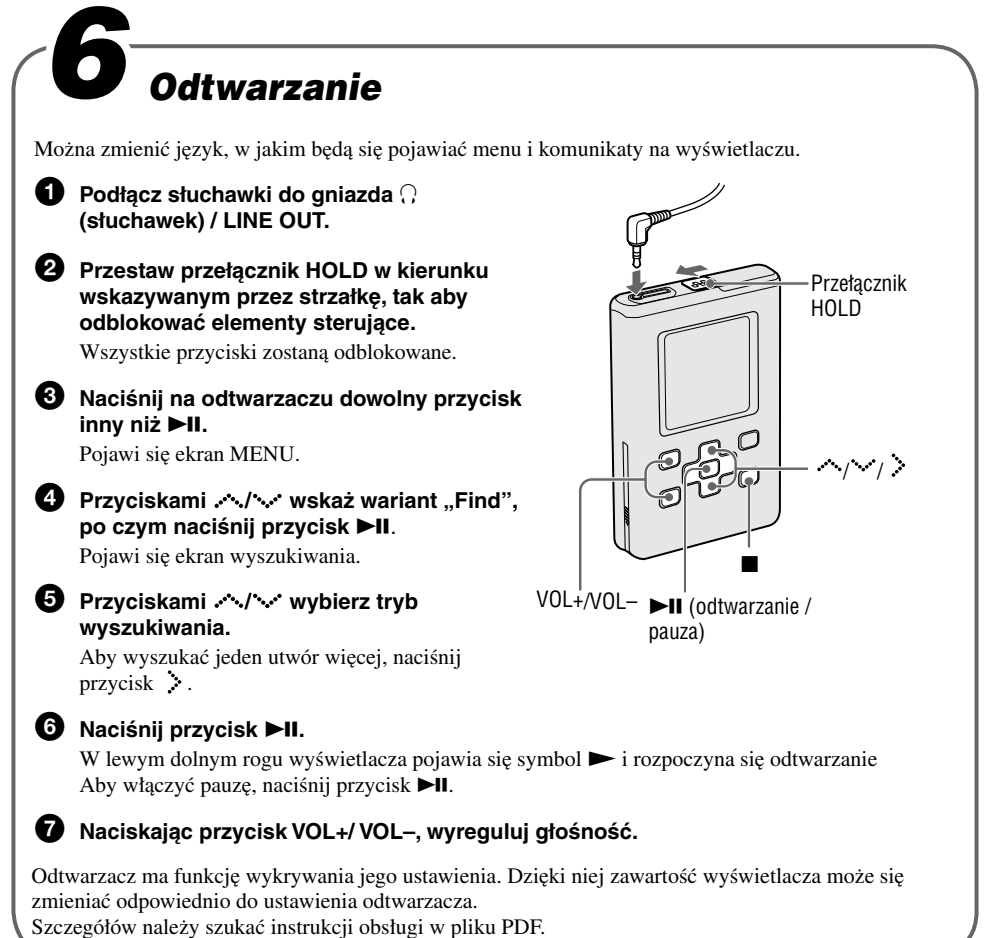

# Wyszukiwanie utworów

Użyj przycisków  $\leq i > n$ a odtwarzaczu.

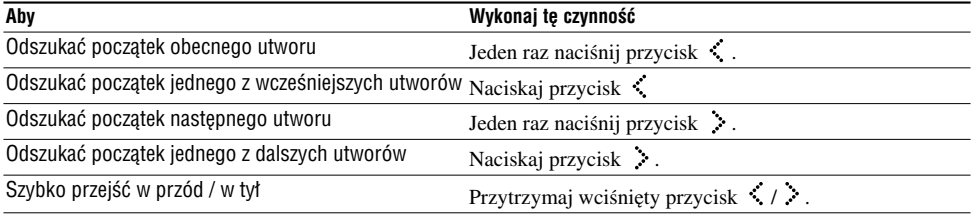

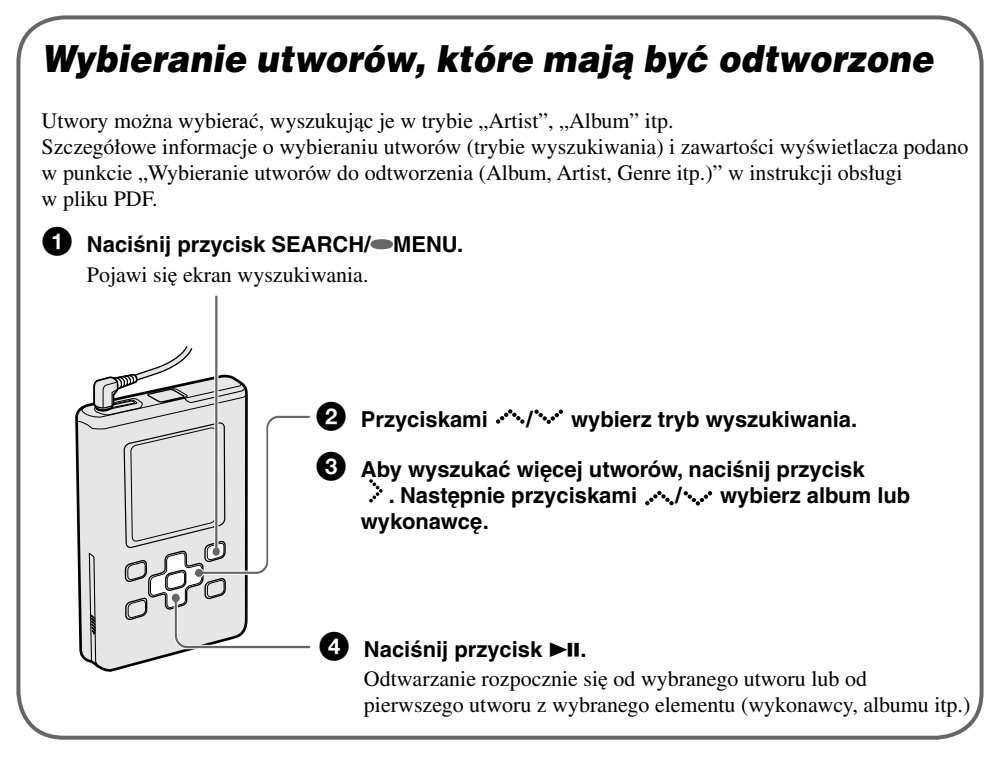

# Ekrany funkcji wyszukiwania i kategorie wyszukiwania przy odtwarzaniu

Do wyboru są następujące tryby wyszukiwania:  $\triangle$  Artist" (wykonawca),  $\triangle$  Album",  $\triangle$  Track" (utwór), " Genre" (gatunek), " New Tracks" (nowe utwory), " Initials Search" (pierwsze litery) i " Playlist" (playlista).

Kategorie wyszukiwania przy odtwarzaniu zależą od ekranu wyszukiwania, z którego zostało rozpoczęte odtwarzanie. Szczegółów należy szukać w instrukcji obsługi w pliku PDF.

# Zmienianie ustawień odtwarzania – odtwarzanie w przypadkowej kolejności

Istnieje możliwość odtwarzania w przypadkowej kolejności wszystkich utworów z odtwarzacza albo wybranych utworów.

Informacji o innych trybach odtwarzania, takich jak odtwarzanie wielokrotne, odtwarzanie jednostki czy odtwarzanie jednego utworu należy szukać w instrukcji obsługi w pliku PDF.

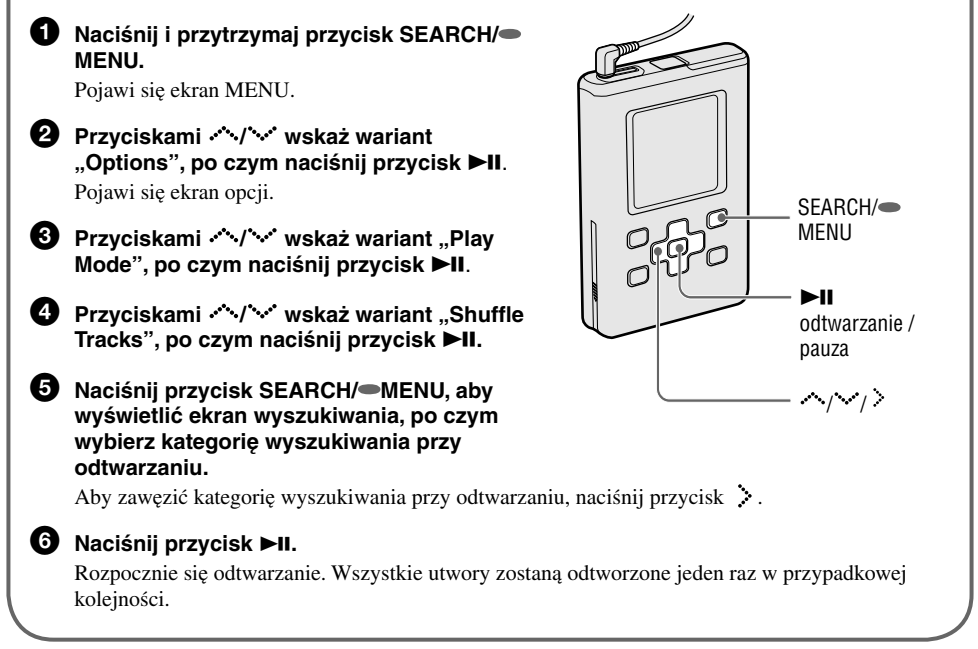

# W razie niepowodzenia instalacji

#### 1 **Sprawdź, czy są spełnione wymagania programowe i sprzętowe programu SonicStage.**

#### **Komputer**

- IBM PC/AT lub zgodny
- Procesor: Pentium III 450 MHz lub szybszy
- Dostępne miejsce na dysku twardym: co najmniej 200 MB (zaleca się co najmniej 1,5 GB) (potrzebna ilość miejsca zależy od wersji Windows i liczby plików muzycznych przechowywanych na dysku twardym)
- Pamięć RAM: co najmniej 128 MB

• Inne

- Napęd CD-ROM (umożliwiający cyfrowe odtwarzanie przez WDM) (do nagrywania płyt CD potrzebny jest napęd CD-R/RW)
- Karta muzyczna
- Port USB

#### **System operacyjny**

Fabrycznie zainstalowany: Windows XP Media Center Edition 2005 / Windows XP Media Center Edition 2004 / Windows XP Media Center Edition / Windows XP Professional / Windows XP Home Edition / Windows 2000 Professional (Service Pack 3 lub późniejszy) / Windows Millennium Edition / Windows 98 Second Edition

#### **Wyświetlacz**

High Color (16 bitów) lub wyższy, co najmniej 800 x 600 punktów (zaleca się co najmniej 1024 x 768 punktów)

#### **Inne**

- Dostęp do Internetu: do rejestracji przez Internet i korzystania z usług EMD i CDDB
- Zainstalowany program Windows Media Player (wersja 7.0 lub wyższa) do odtwarzania plików WMA.

Oprogramowanie SonicStage nie działa w następujących środowiskach:

- systemach operacyjnych innych niż wymienione powyżej,
- samodzielnie zbudowanych komputerach i systemach operacyjnych,
- środowiskach powstałych w wyniku aktualizacji oryginalnego systemu operacyjnego producenta,
- środowiskach z wieloma systemami operacyjnymi,
- środowiskach z wieloma monitorami,
- w komputerach Macintosh.

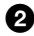

#### 2 **Wykonaj następujące czynności:**

- $\rightarrow$  Przed instalacją zamknij wszystkie aplikacje Windows.
- → Upewnij się, że na dysku twardym komputera pozostaje co najmniej 200 MB wolnego miejsca. W razie potrzeby usuń z komputera niepotrzebne pliki.
- → Jeśli instalacja sprawia wrażenie zatrzymanej przed zakończeniem, sprawdź, czy okno instalacji nie przykrywa komunikatu o błędzie. W tym celu przytrzymaj wciśnięty klawisz "Alt" i naciśnij klawisz "Tab". Jeśli pojawi się komunikat o błędzie, wykonaj polecenia z ekranu. W przypadku braku komunikatu instalacja wciąż trwa. Należy jeszcze poczekać.
- $\rightarrow$  Jeśli pasek postępów na ekranie nie przesuwa się albo od kilku minut nie pali się lampka dostępu, instalacja przebiega normalnie i należy zaczekać. W zależności od komputera i napędu CD instalacja może trwać ponad 30 minut.

#### 3 **Jeśli po wykonaniu powyższych czynności nadal będzie występował jakiś problem, prosimy o skontaktowanie się z najbliższym autoryzowanym sklepem Sony.**

#### **Uwagi**

- Nie gwarantuje się bezproblemowego działania na wszystkich komputerach, które odpowiadają sformułowanym powyżej zaleceniom.
- Formatu NTFS systemu Windows XP / Windows 2000 Professional można używać tylko przy standardowych (fabrycznych) ustawieniach.
- Nie gwarantuje się bezproblemowego działania w komputerze trybów zawieszenia, uśpienia i hibernacji.

#### http://www.sony.net/

Sony Corporation Printed in Czech Republic (EU)

#### **PL**

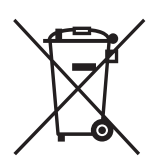

#### **Usuwanie wyeksploatowanych urządzeń elektrycznych i elektronicznych (dotyczy krajów Unii Europejskiej i innych krajów europejskich z wydzielonymi systemami zbierania odpadów)**

Ten symbol na produkcie lub jego opakowaniu oznacza, że produkt nie powinien być zaliczany do odpadów domowych. Należy go przekazać do odpowiedniego punktu, który zajmuje się zbieraniem i recyklingiem urządzeń elektrycznych i elektronicznych. Prawidłowe usunięcie produktu zapobiegnie potencjalnym negatywnym konsekwencjom dla środowiska naturalnego i zdrowia ludzkiego, których przyczyną mogłoby być niewłaściwe usuwanie produktu. Recykling materiałów pomaga w zachowaniu surowców naturalnych. Aby uzyskać szczegółowe informacje o recyklingu tego produktu, należy się skontaktować z władzami lokalnymi, firmą świadczącą usługi oczyszczania lub sklepem, w którym produkt ten został kupiony.